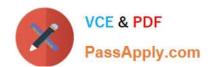

# 77-727<sup>Q&As</sup>

Excel 2016 Core Data Analysis, Manipulation, and Presentation

# Pass Microsoft 77-727 Exam with 100% Guarantee

Free Download Real Questions & Answers PDF and VCE file from:

https://www.passapply.com/77-727.html

100% Passing Guarantee 100% Money Back Assurance

Following Questions and Answers are all new published by Microsoft
Official Exam Center

- Instant Download After Purchase
- 100% Money Back Guarantee
- 365 Days Free Update
- 800,000+ Satisfied Customers

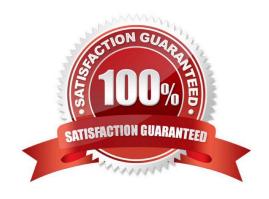

2024 Latest passapply 77-727 PDF and VCE dumps Download

#### **QUESTION 1**

#### **SIMULATION**

Project 1 of 7: Tailspin Toys Overview

You recently opened an online toy store. You have sold products to 500 individual customers. You are evaluating customer data and order data.

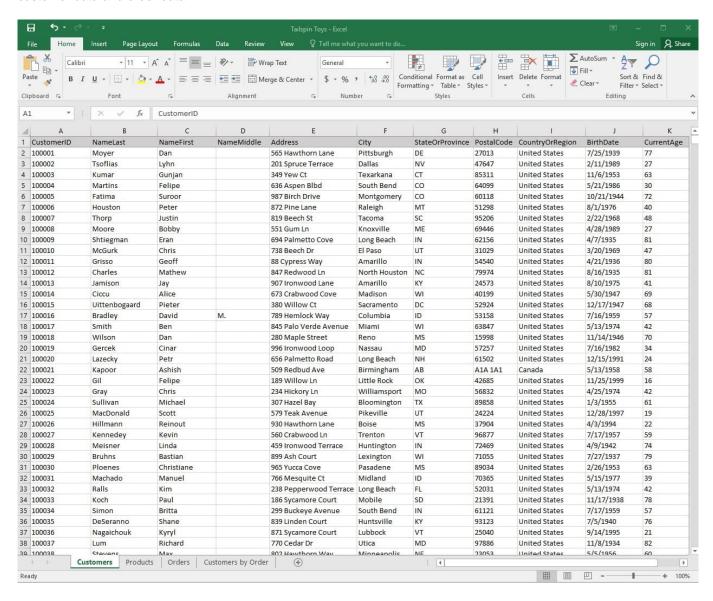

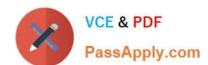

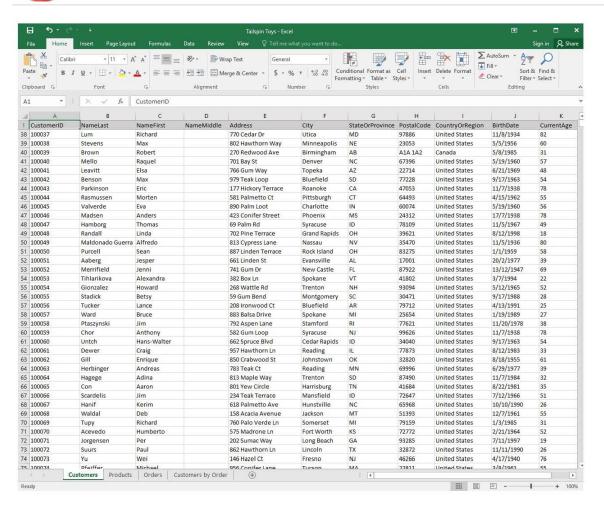

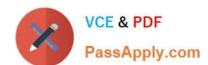

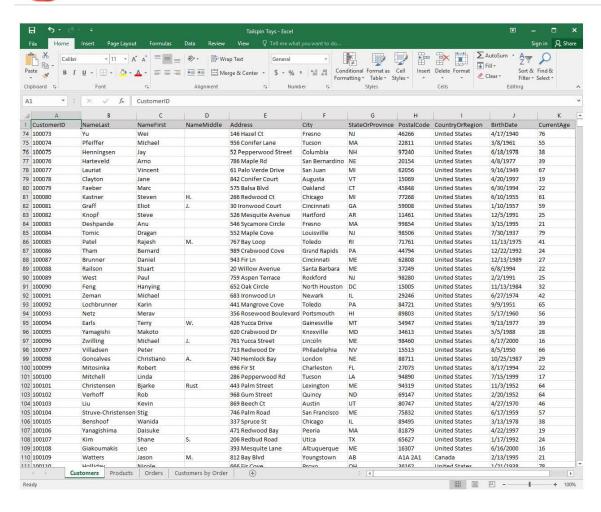

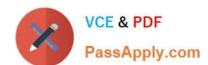

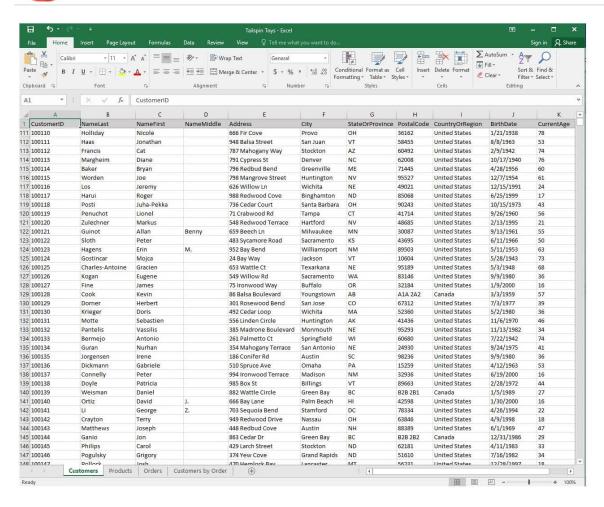

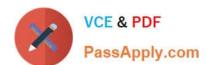

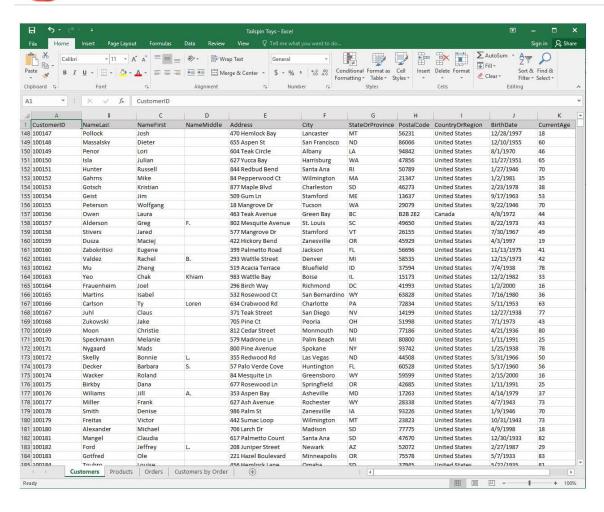

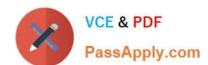

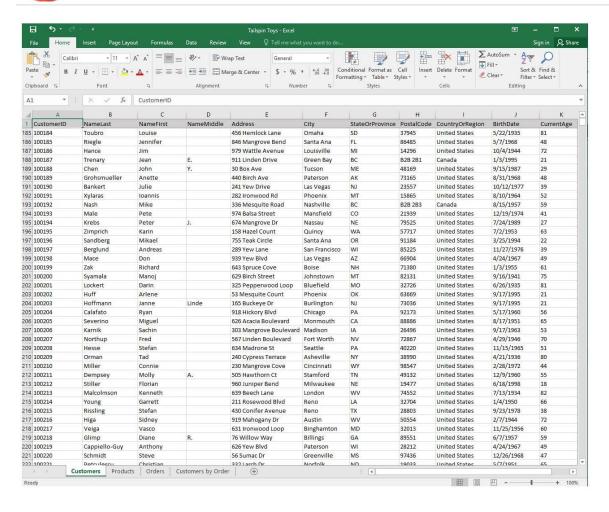

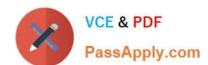

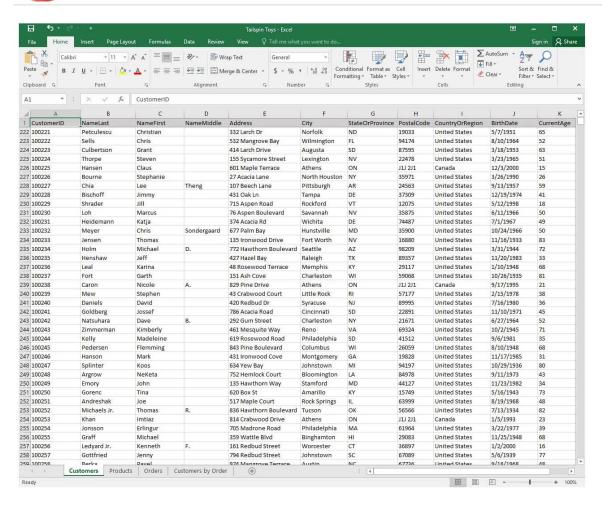

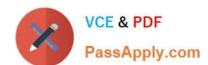

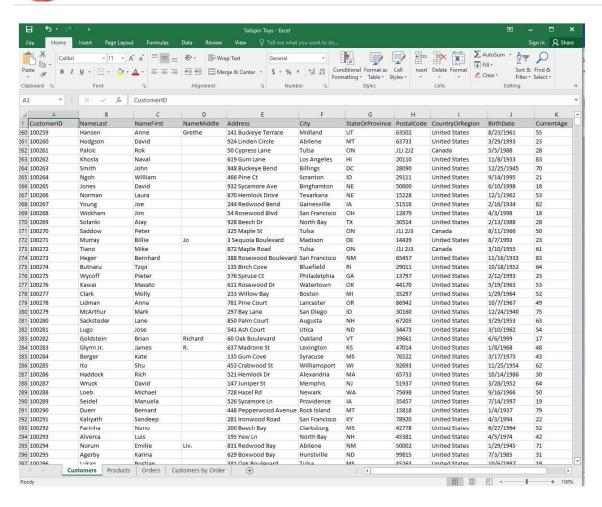

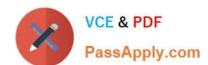

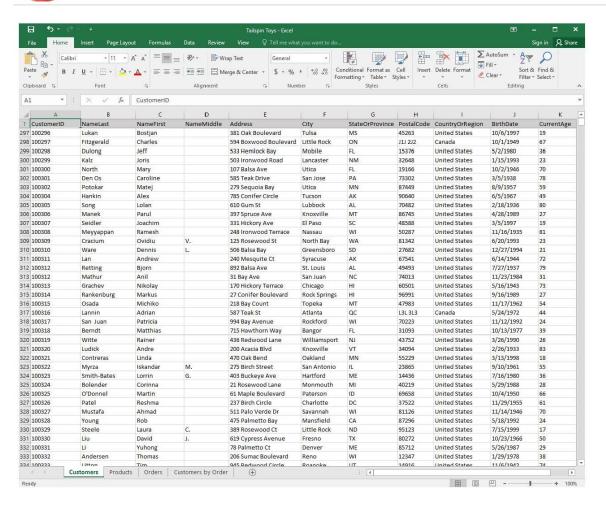

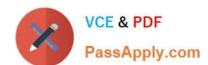

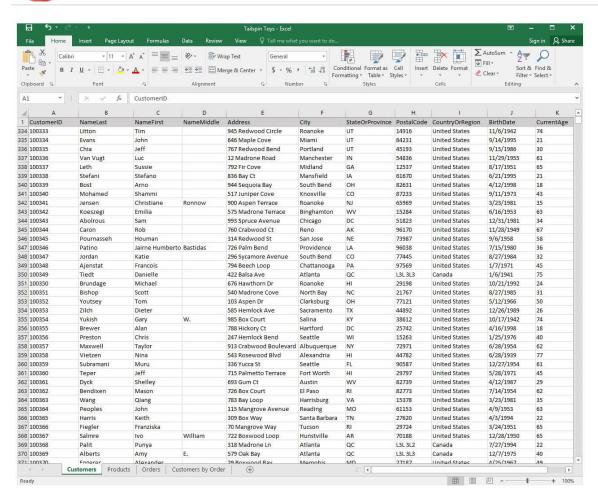

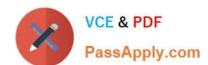

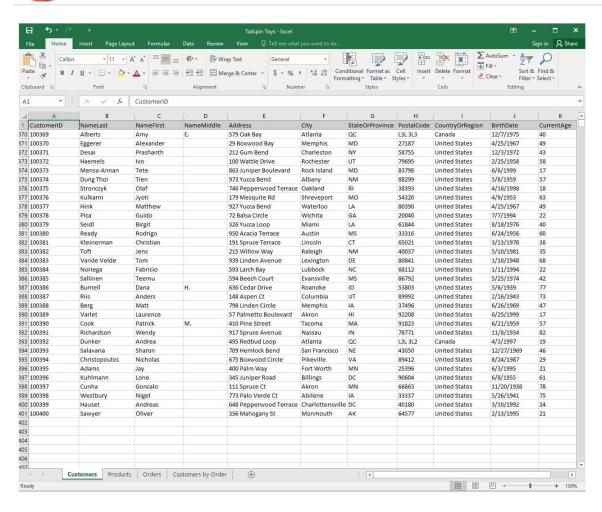

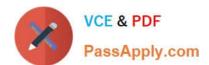

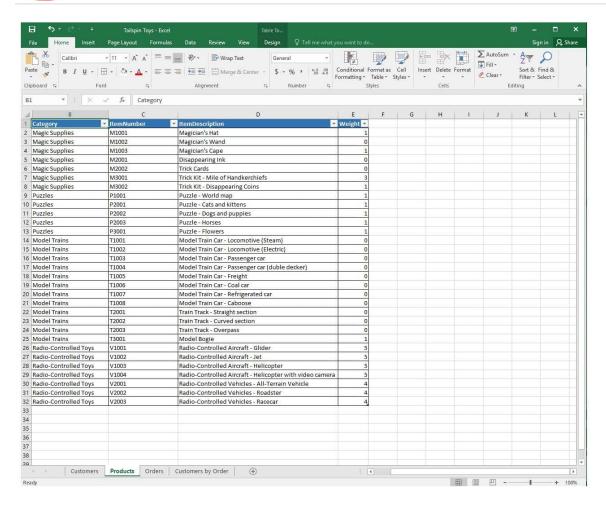

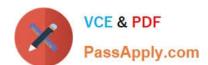

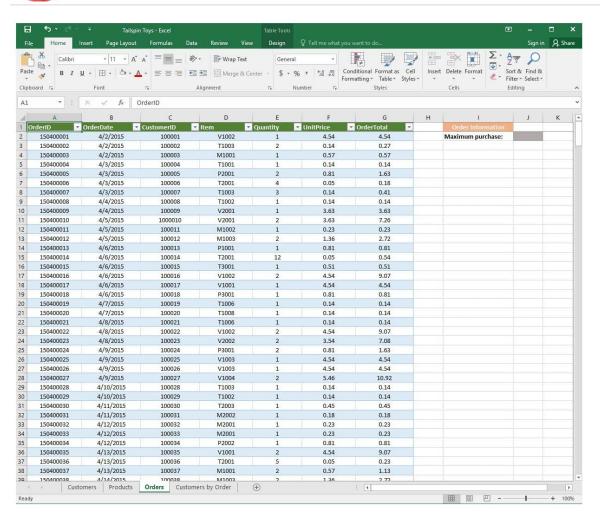

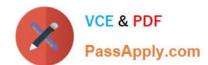

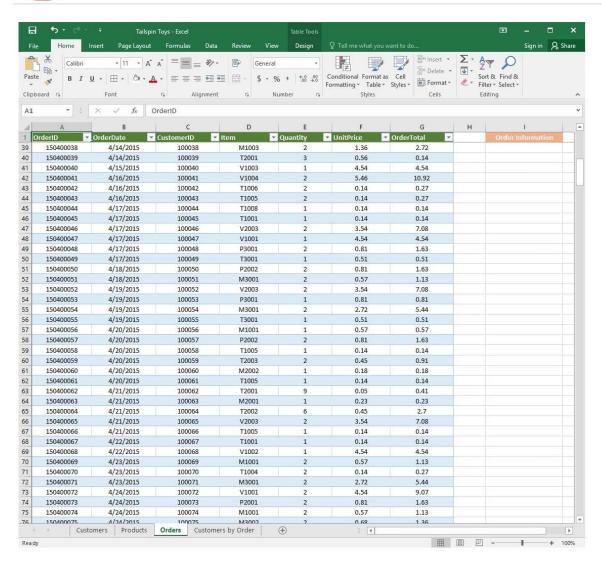

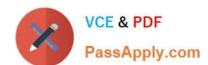

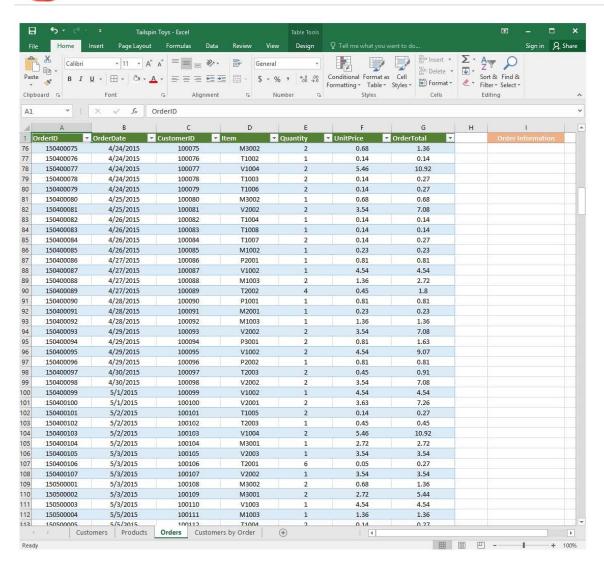

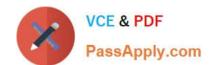

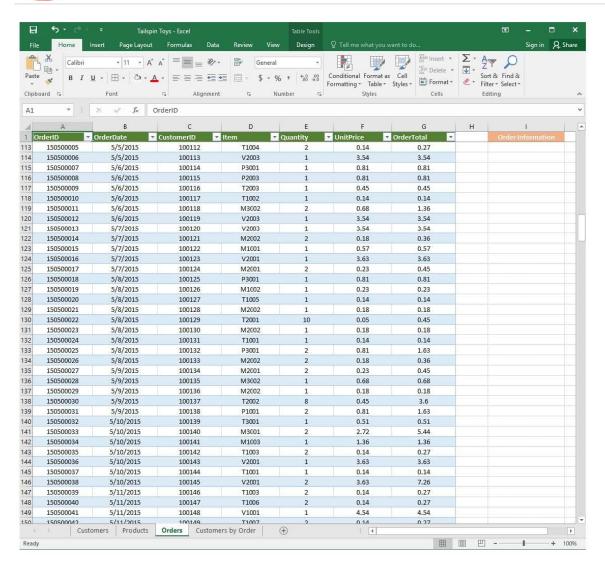

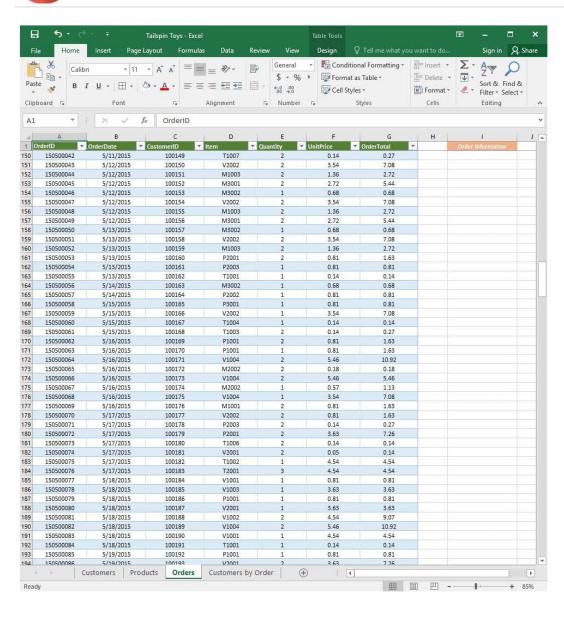

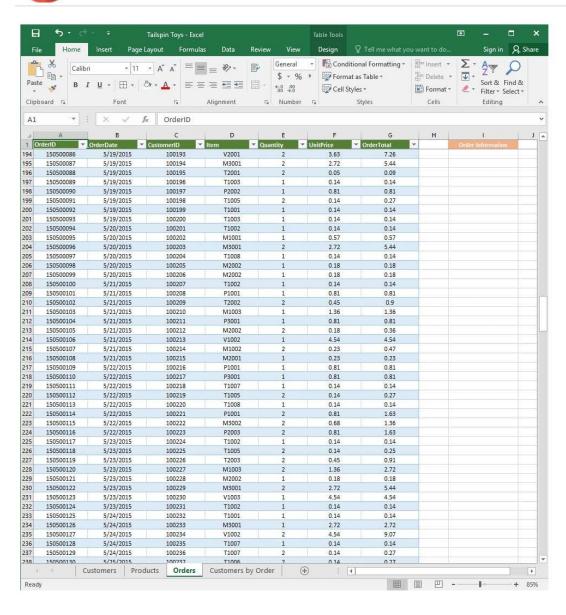

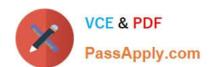

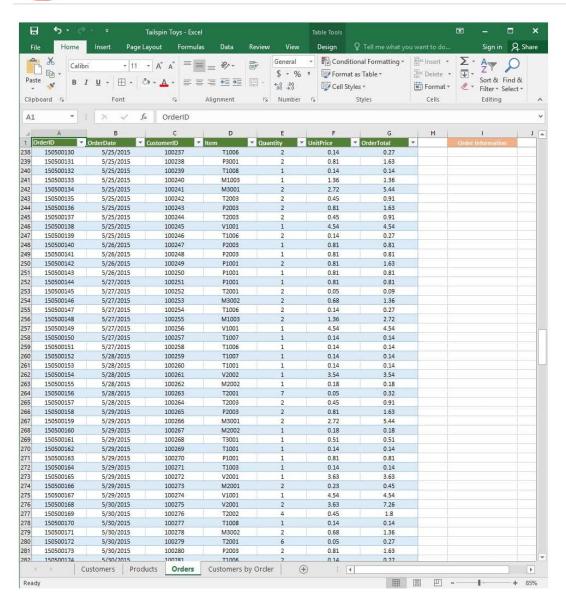

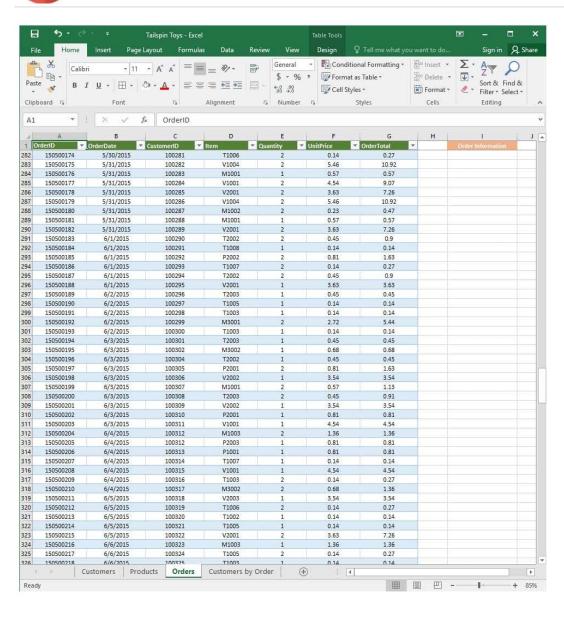

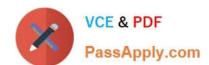

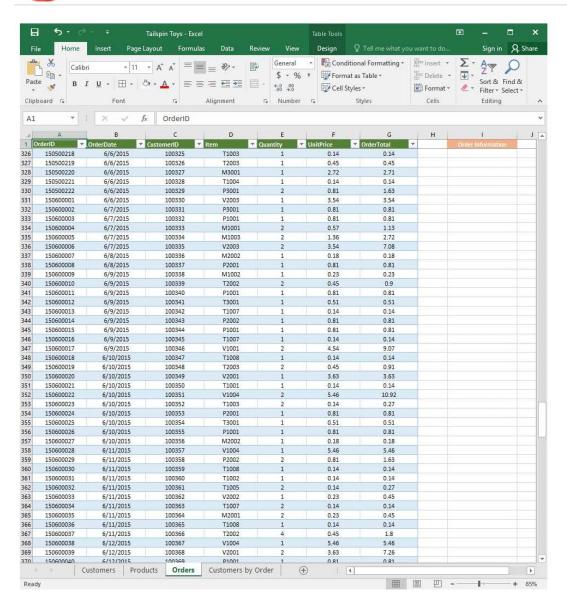

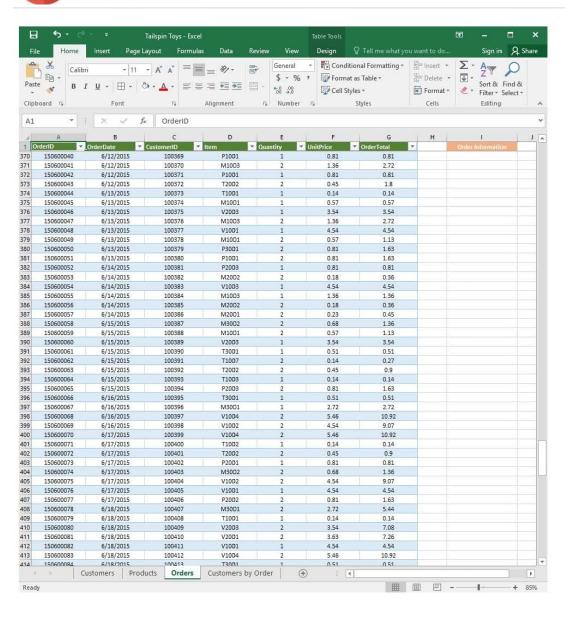

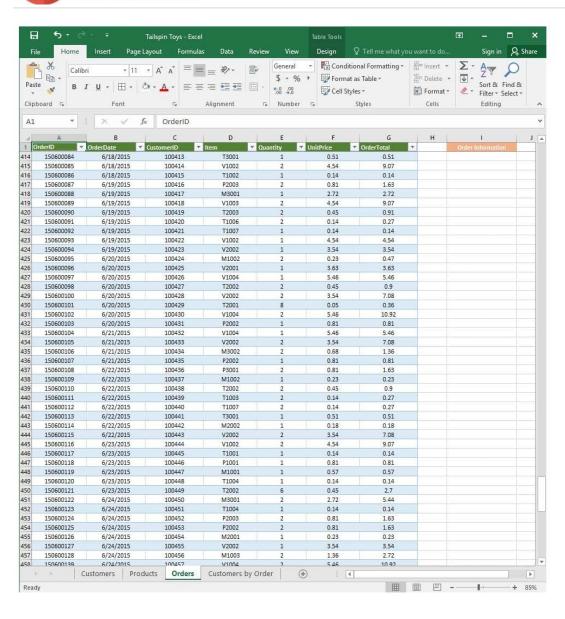

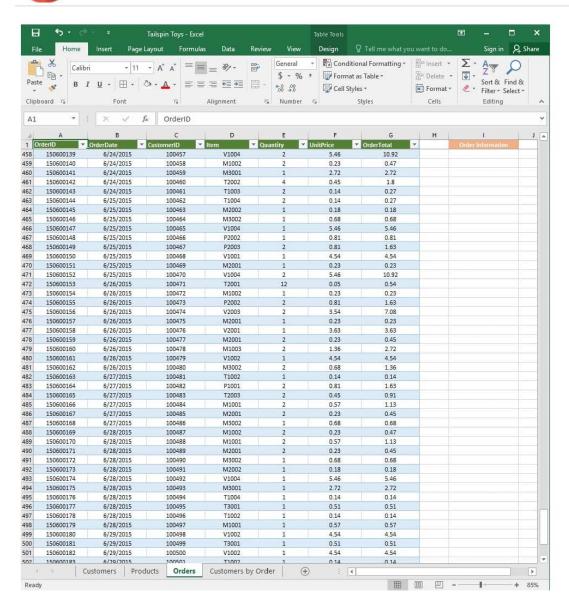

## https://www.passapply.com/77-727.html 2024 Latest passapply 77-727 PDF and VCE dumps Download

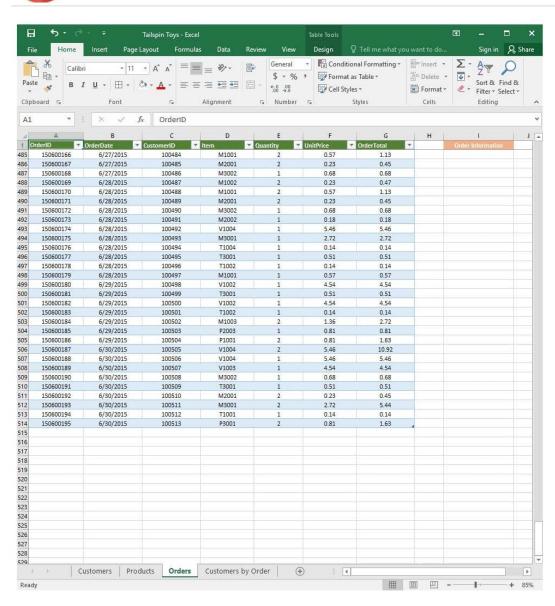

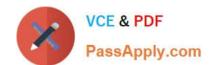

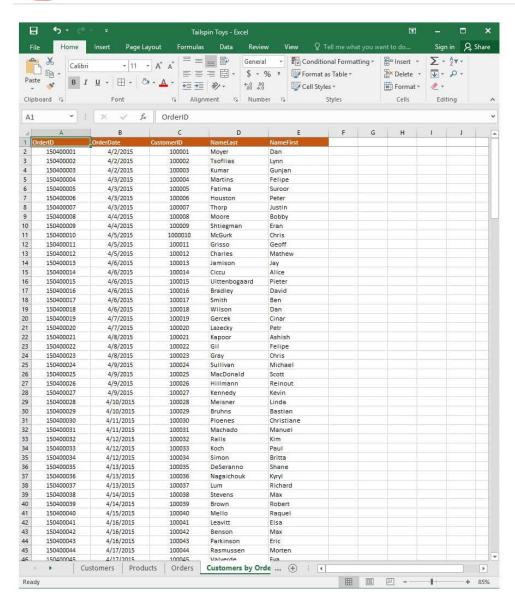

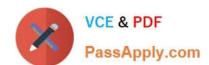

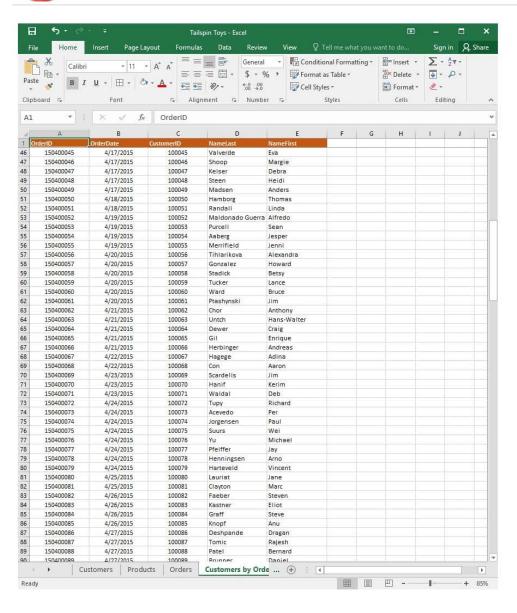

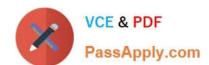

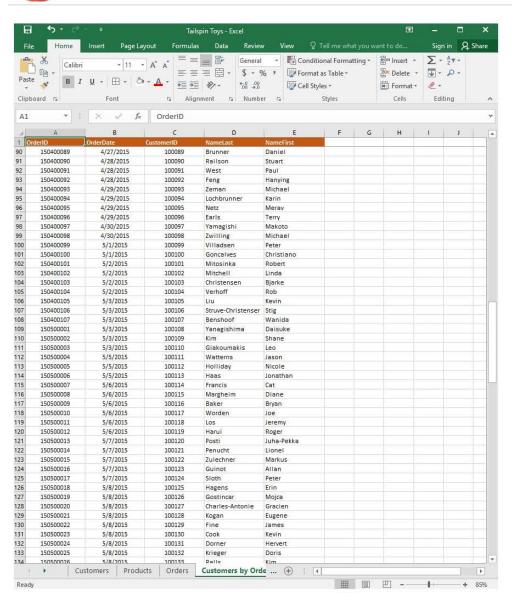

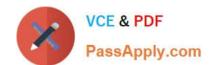

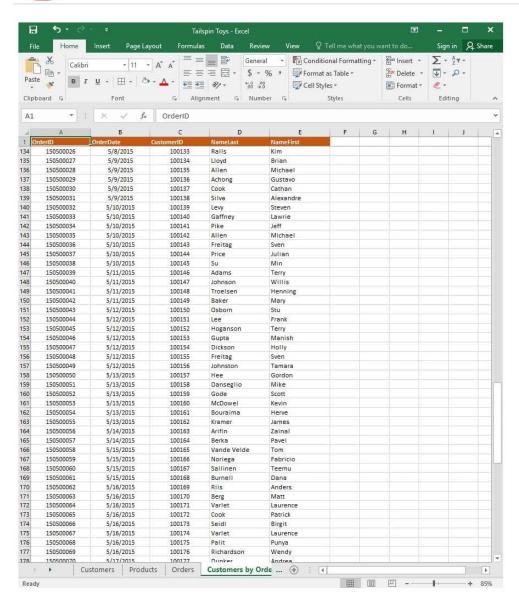

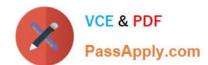

2024 Latest passapply 77-727 PDF and VCE dumps Download

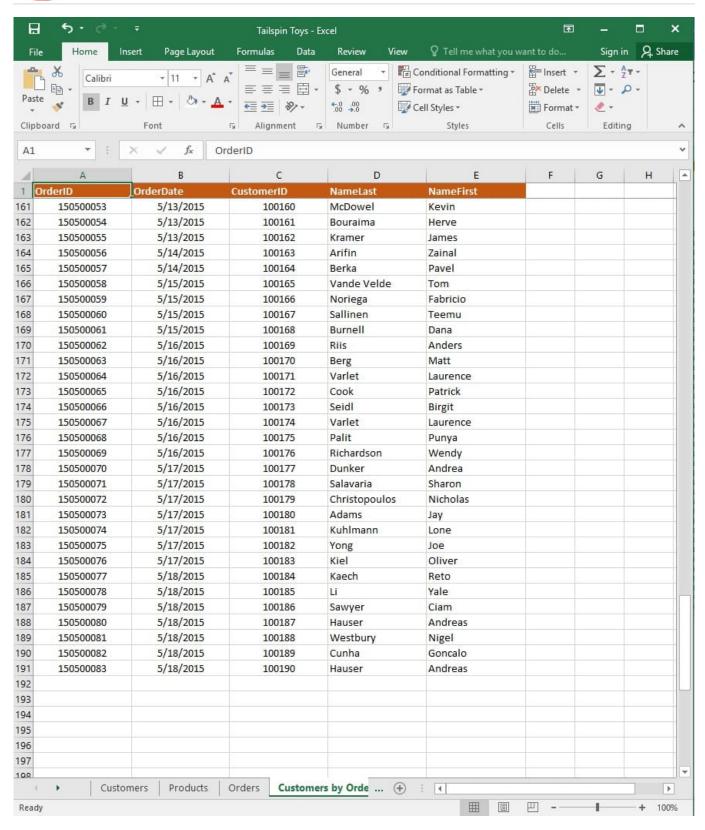

On the "Orders" worksheet, enter a formula in cell J2 that uses an Excel function to return the "OrderTotal" value of the individual order that has the highest "OrderTotal" value.

Correct Answer: See explanation below.

Explanation:

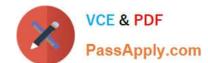

2024 Latest passapply 77-727 PDF and VCE dumps Download

1.

Select the cell J2 where you want the highest "OrderTotal" value to be.

2.

Type in the formula: =MAX(G1:G550).

References:

https://support.office.com/en-us/article/calculate-the-smallest-or-largest-number-in-a-range-45fe249f-96c3443b-8e9f-87f16c48462c

#### **QUESTION 2**

**SIMULATION** 

Project 2 of 7: Donor List

Overview

You are an executive assistant for a non-profit organization named Bellows College. You are updating a workbook containing lists of donors.

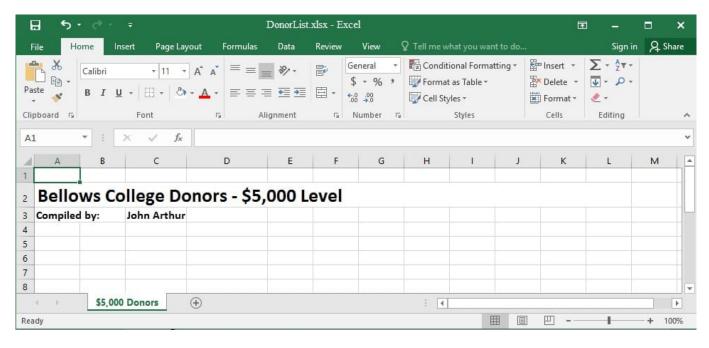

Arrange the worksheets so that "\$5,000 Donors" is first.

Correct Answer: See explanation below.

Explanation:

1.

Click Sort Sheets from the Worksheet group in the Kutools Plus tab.

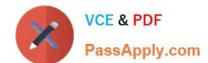

#### https://www.passapply.com/77-727.html 2024 Latest passapply 77-727 PDF and VCE dumps Download

2.

Click the Alpha sort button OR the Alpha Numeric Sort button in the Sort Sheets dialog box, the results can be previewed in the New sheets tab order list box.

3.

Use the Move up or Move down button to manually change the order of the sheets so that the "\$5,000 Donors" worksheet is first in the New sheet tabs order list.

4.

Click OK once satisfied with the results.

References:

https://www.extendoffice.com/product/kutools-for-excel/sort-worksheets-in-one-workbook-in-alphabeticalorder.html

#### **QUESTION 3**

**SIMULATION** 

Project 4 of 7: Car Inventory

Overview

You manage the office of a used car business. You have been asked to prepare the inventory list for a big annual sale.

2024 Latest passapply 77-727 PDF and VCE dumps Download

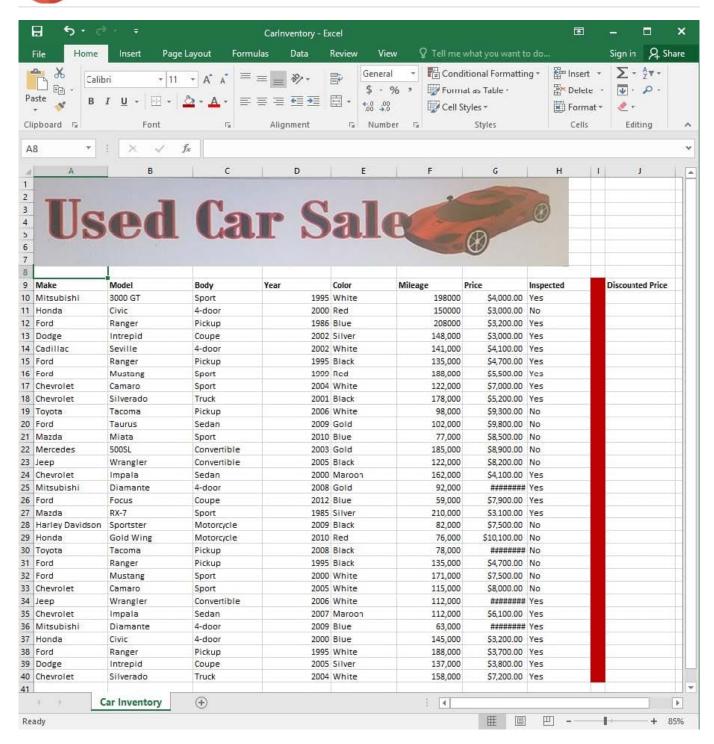

Apply the Rose, Table Style Light 17 (Table Style Light 17) to the "Inventory" table.

Correct Answer: See explanation below.

Explanation:

1.

On the "Inventory" table, click on any cell.

2.

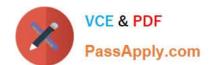

2024 Latest passapply 77-727 PDF and VCE dumps Download

Click on Format as Table from the Home tab.

3.

Select the Rose, Table Style Light 17 as desired.

References:

https://support.office.com/en-us/article/Format-an-Excel-table-6789619F-C889-495C-99C22F971C0E2370

#### **QUESTION 4**

#### **SIMULATION**

Project 1 of 7: Tailspin Toys Overview

You recently opened an online toy store. You have sold products to 500 individual customers. You are evaluating customer data and order data.

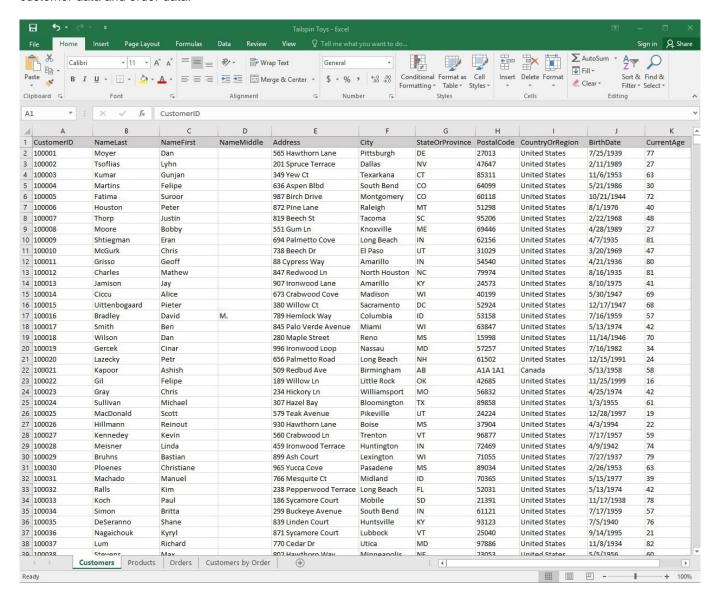

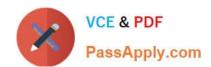

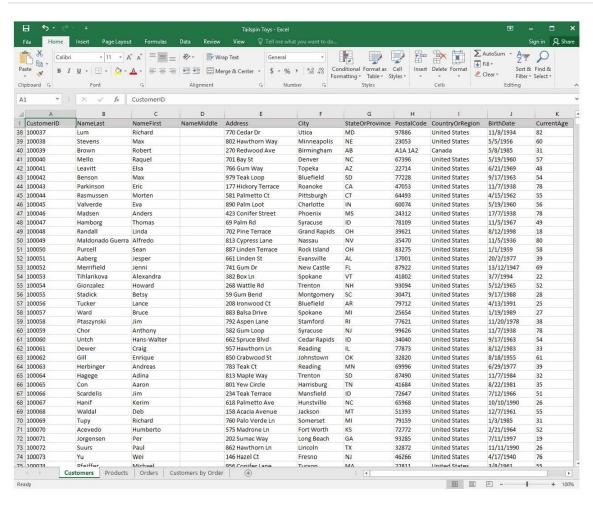

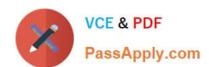

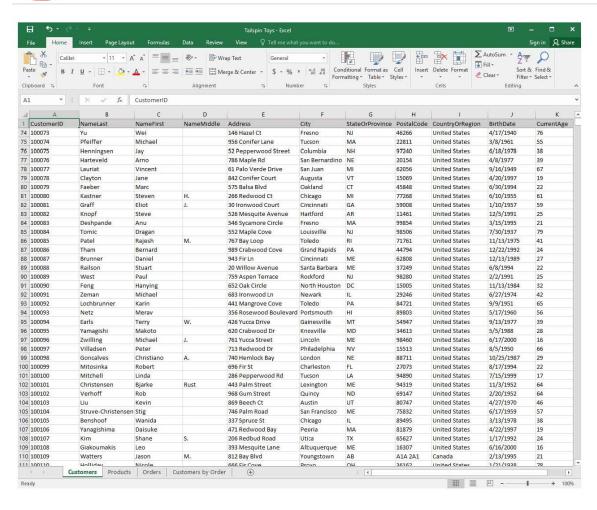

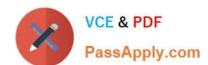

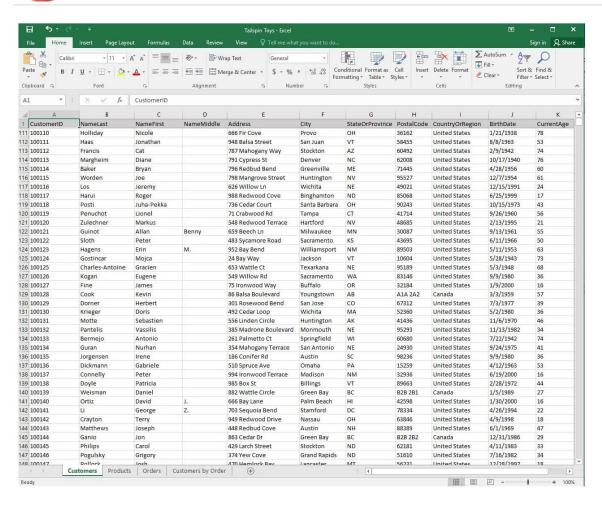

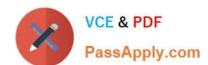

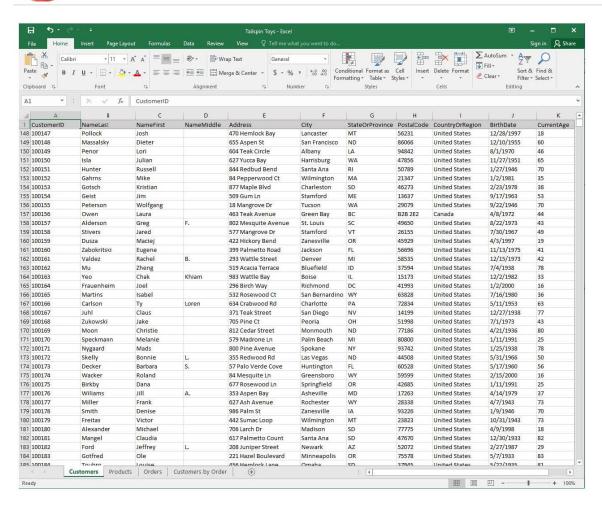

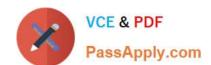

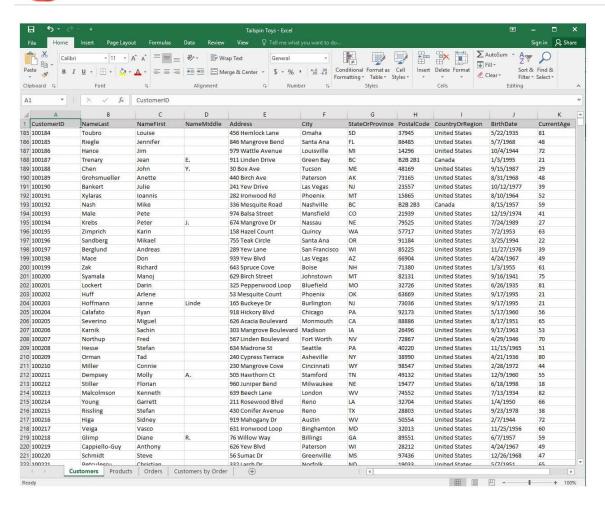

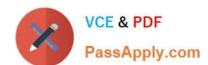

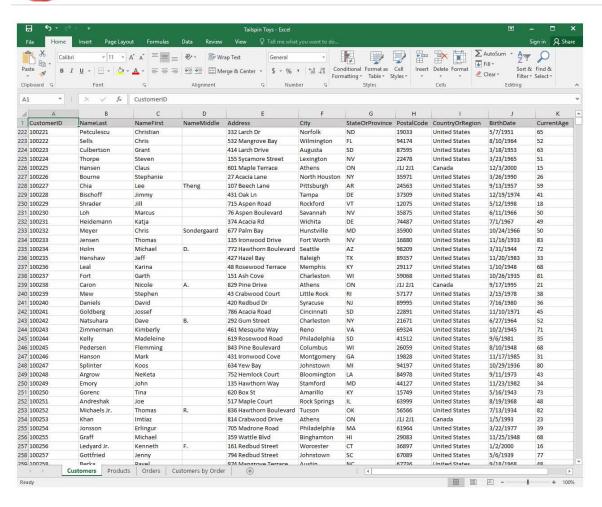

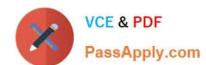

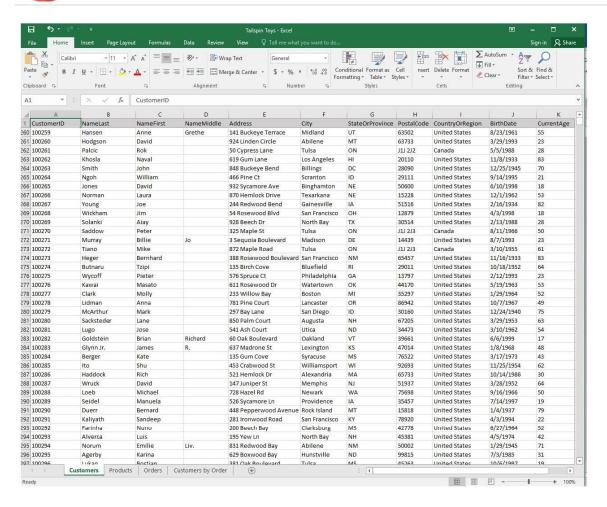

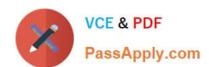

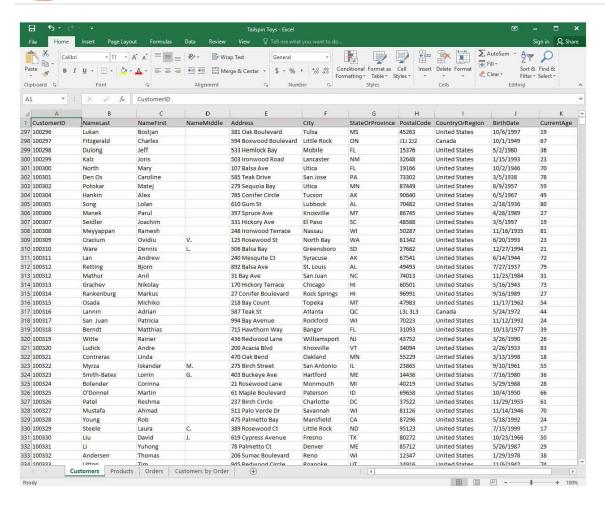

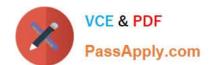

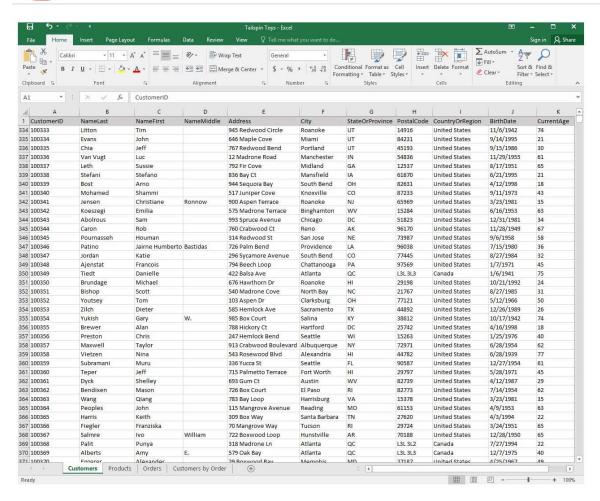

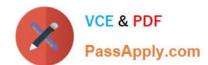

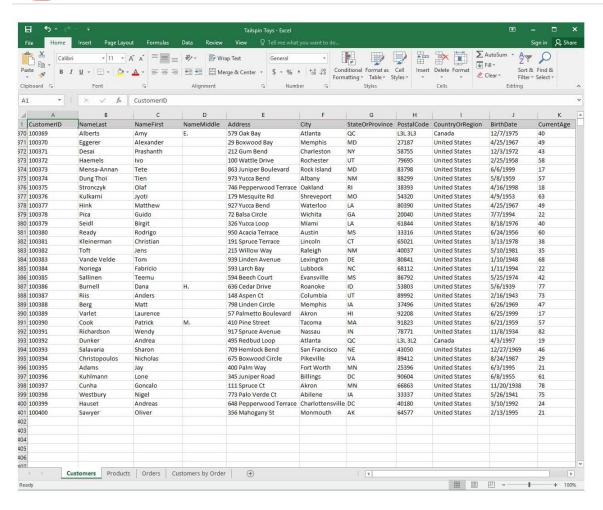

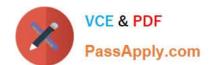

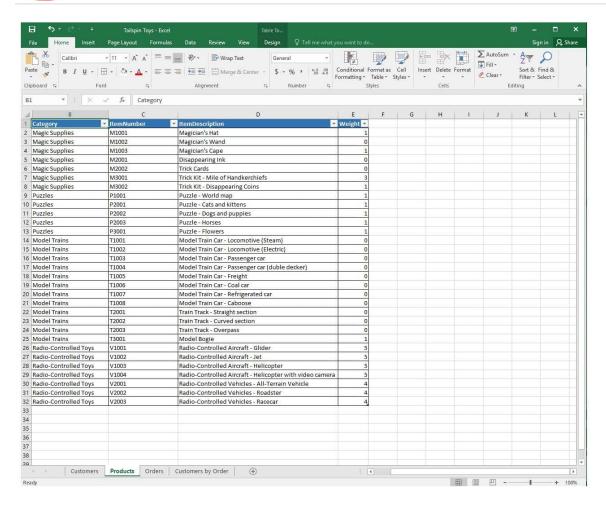

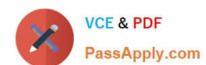

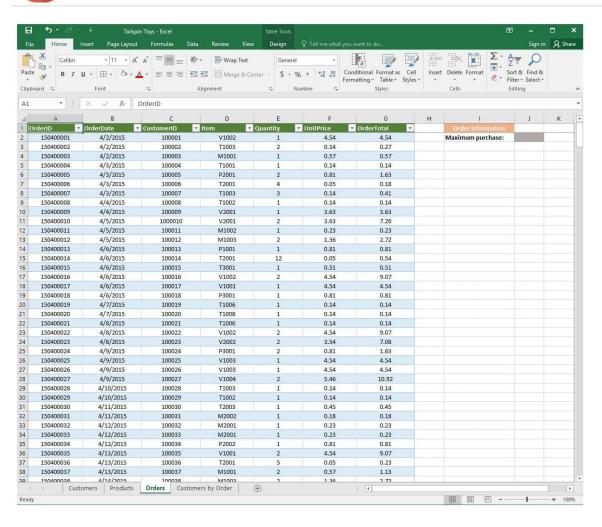

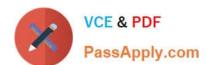

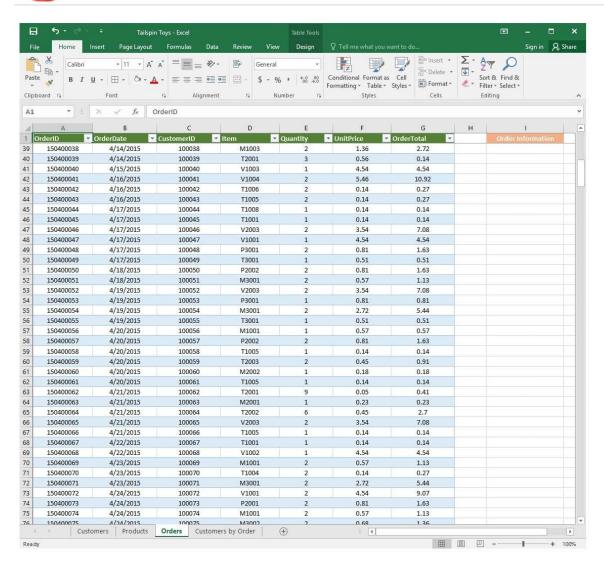

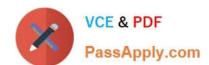

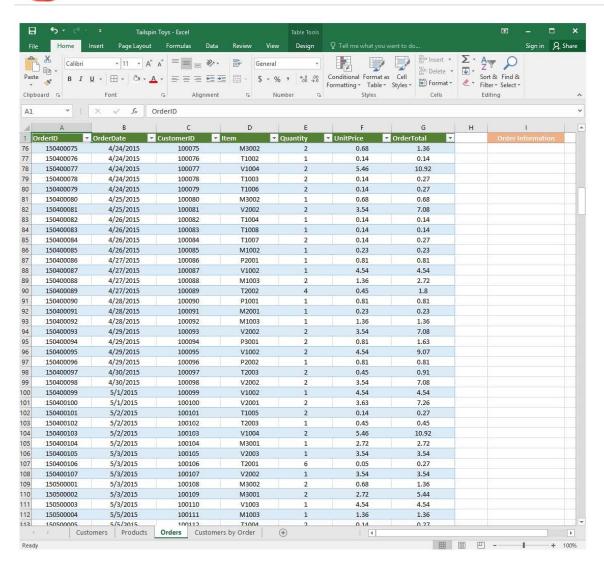

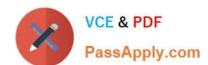

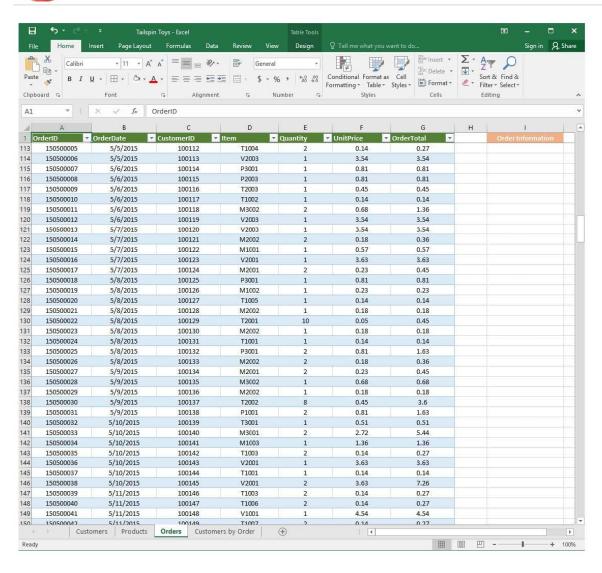

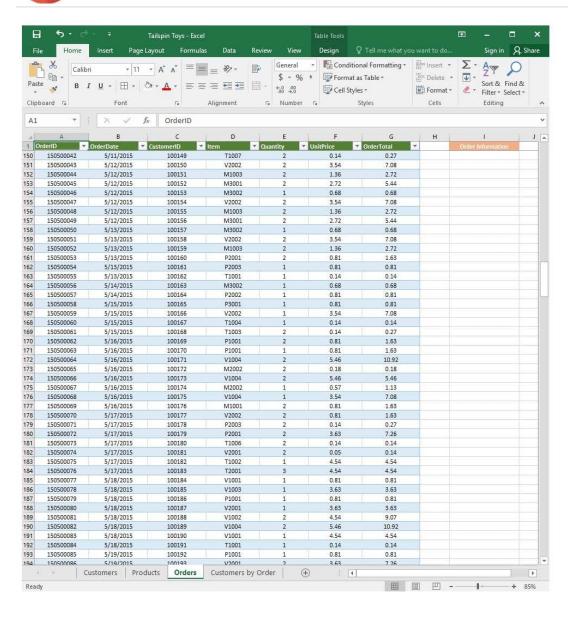

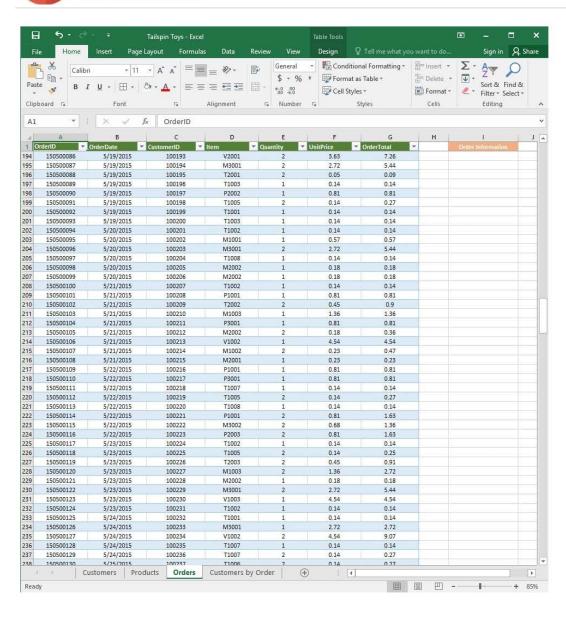

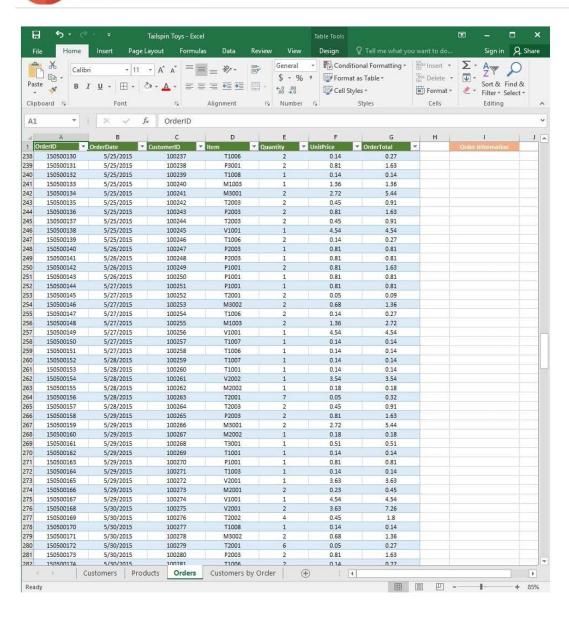

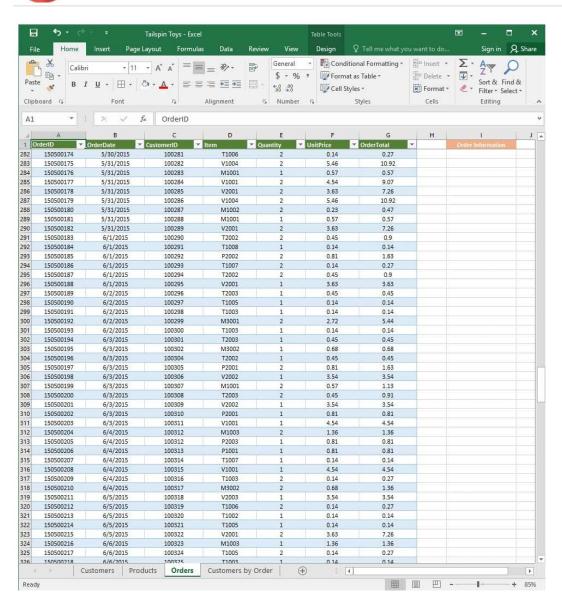

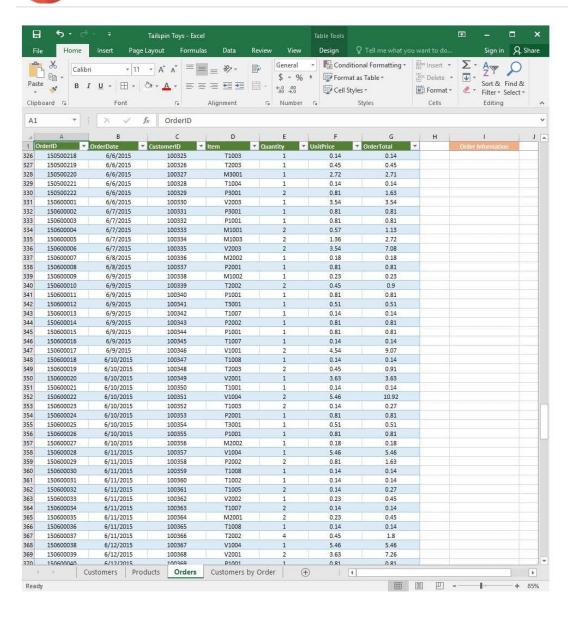

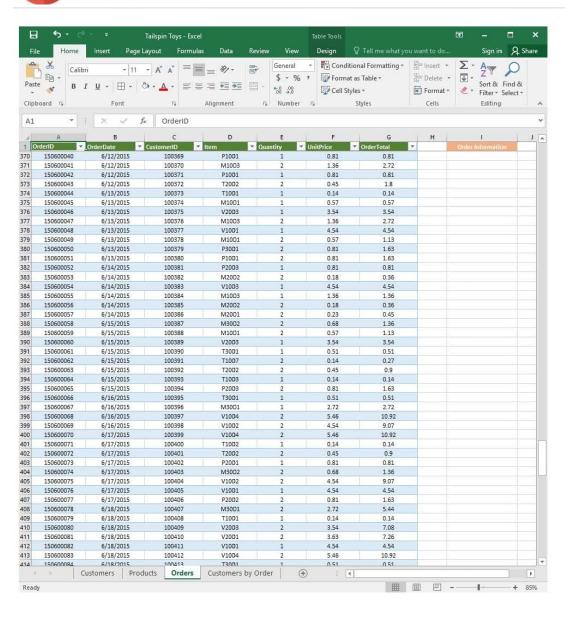

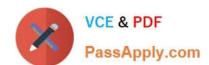

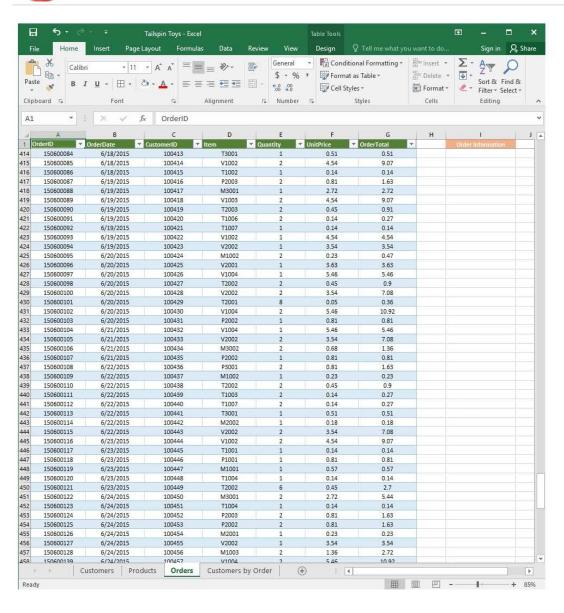

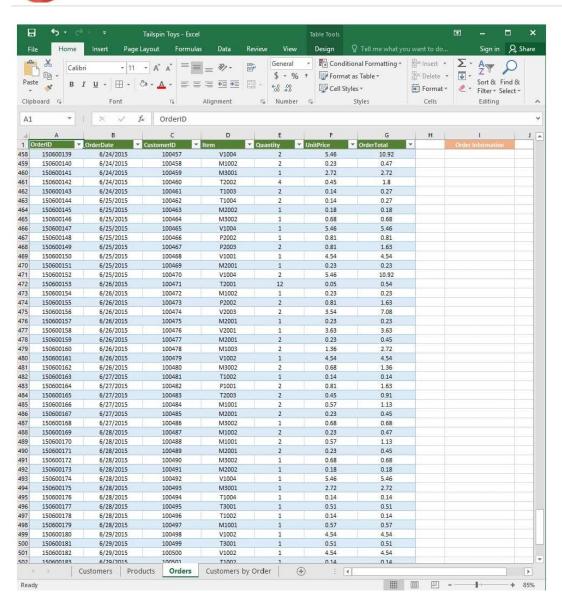

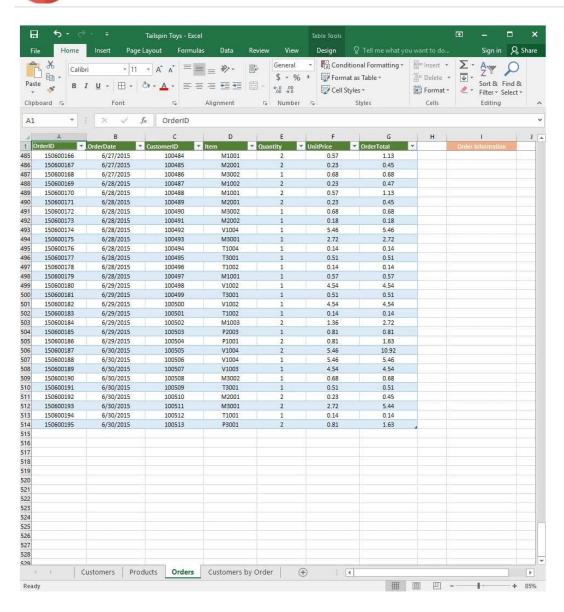

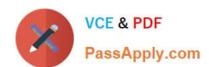

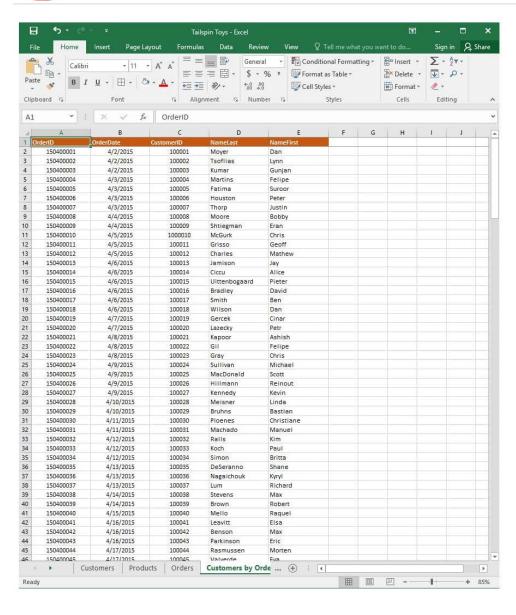

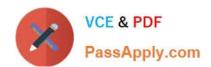

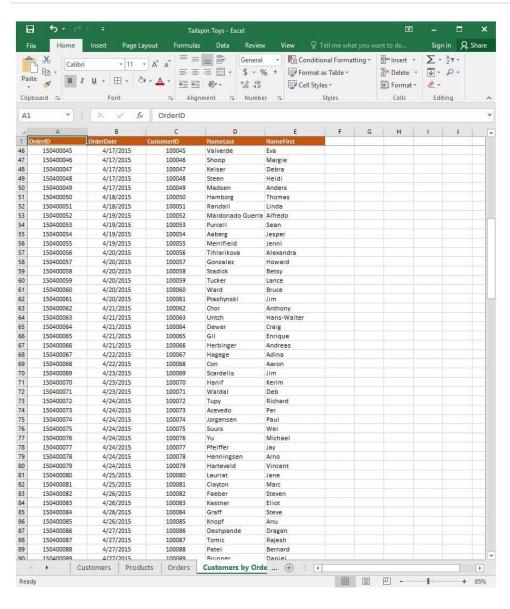

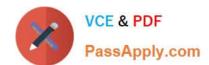

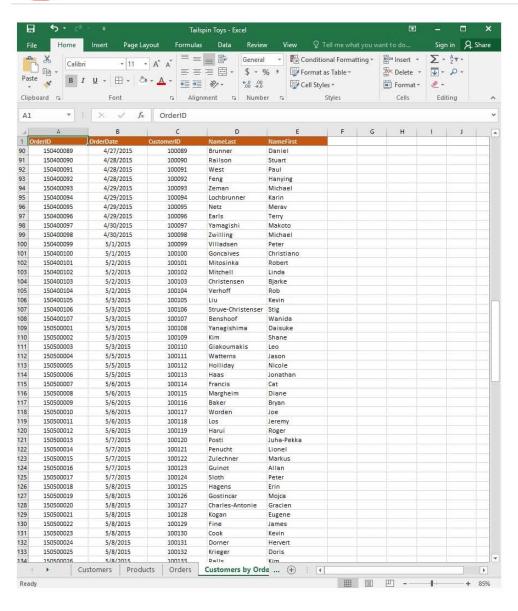

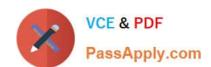

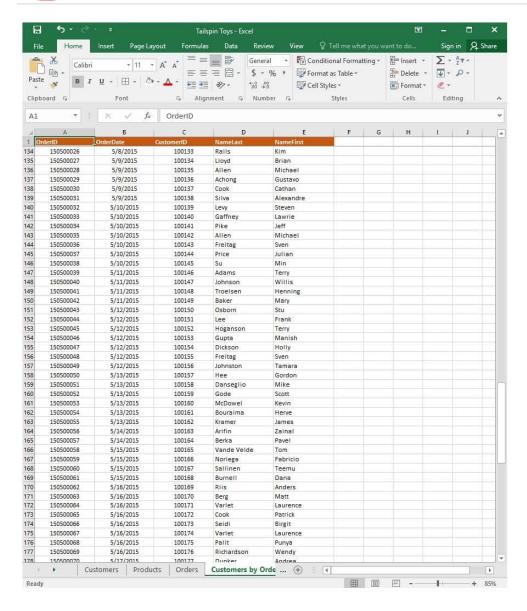

2024 Latest passapply 77-727 PDF and VCE dumps Download

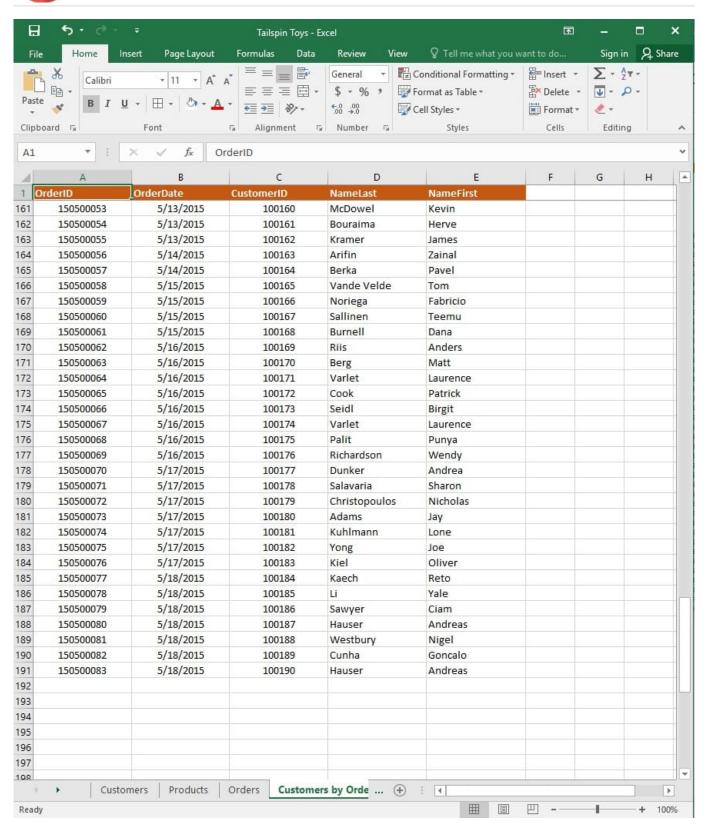

On the "Customers" worksheet, format the table so that every other row is shaded. Use a technique that automatically updates the formatting if you insert a new row.

Correct Answer: See explanation below.

Explanation:

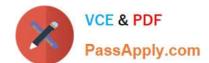

2024 Latest passapply 77-727 PDF and VCE dumps Download

1.

On the "Customers" worksheet, click the Select All button OR press Ctrl+A.

2.

Click the arrow next to Conditional Formatting from the Home tab in the Styles group, then select New Rule.

3.

Click Select a Rule Type in the New Formatting Rule dialog box, then select Use a formula to determine which cells to format.

4.

In the Format values where this formula is true box, enter =MOD(ROW(),2)=0.

5.

Click on Format.

6.

Click the Fill tab from the Format Cells dialog box.

7.

Select the desired shade background and then click OK, you are able to view how the background would look in the Preview window in the New Formatting Rule dialog box.

8.

Once satisfied, apply the formatting to the cells by clicking OK.

References: https://support.office.com/en-us/article/Apply-shading-to-alternate-rows-in-a-worksheet-A443B0F5-202542F6-9099-5DE09C05E880

#### **QUESTION 5**

**SIMULATION** 

Project 1 of 7: Tailspin Toys

Overview

You recently opened an online toy store. You have sold products to 500 individual customers. You are evaluating customer data and order data.

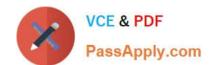

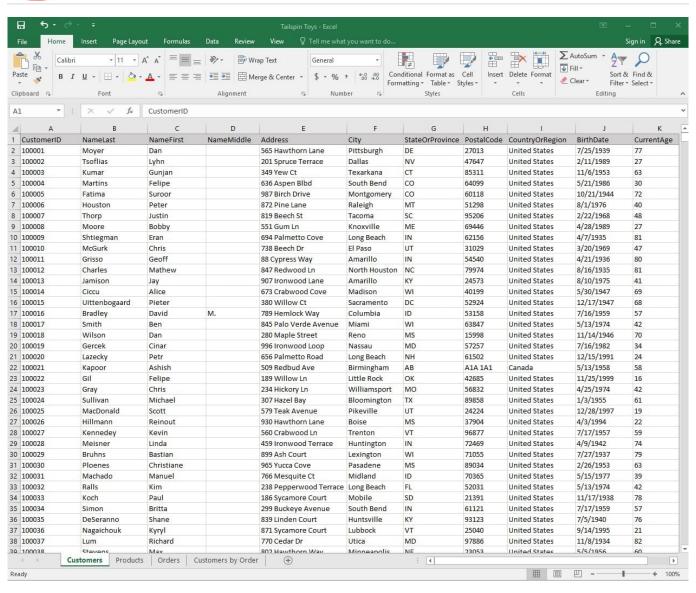

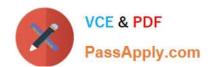

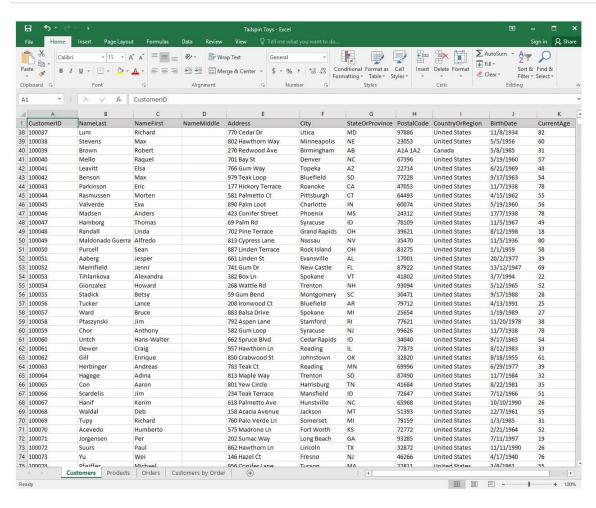

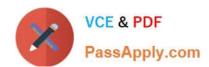

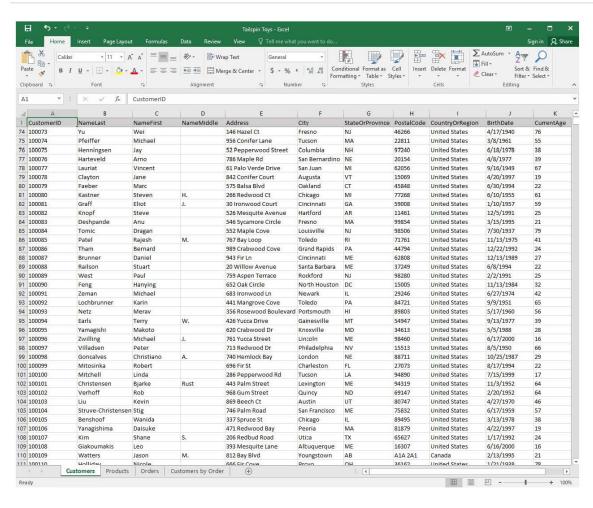

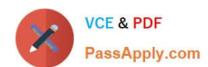

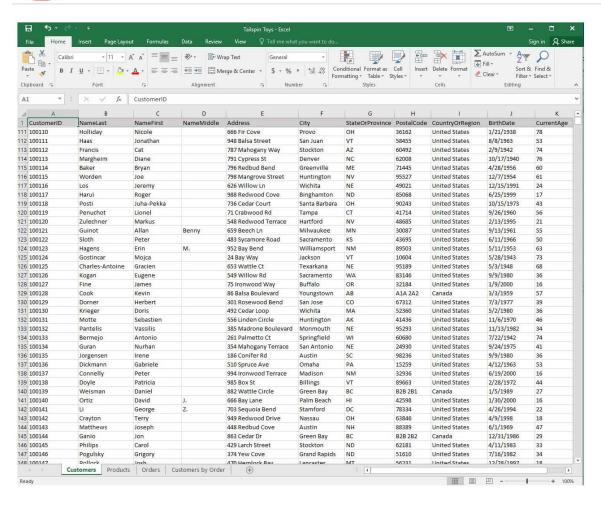

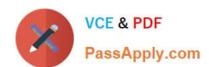

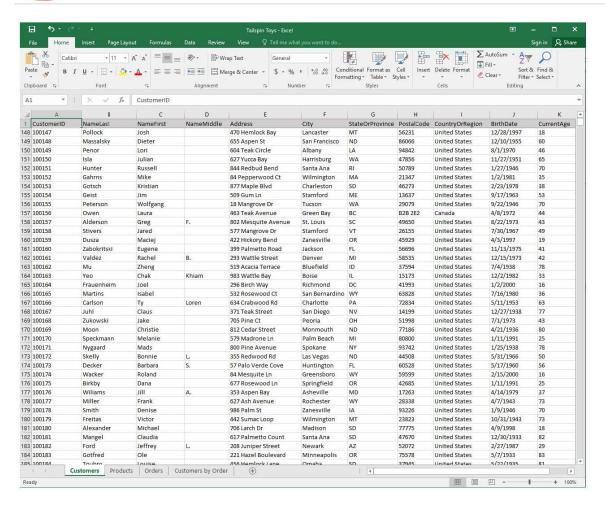

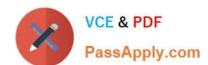

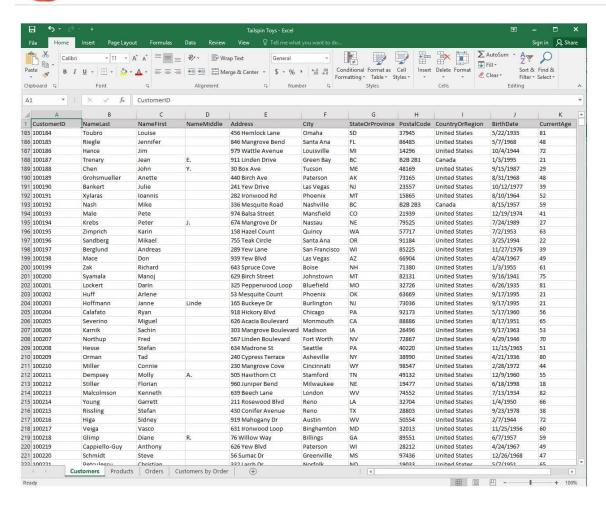

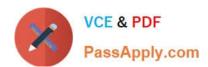

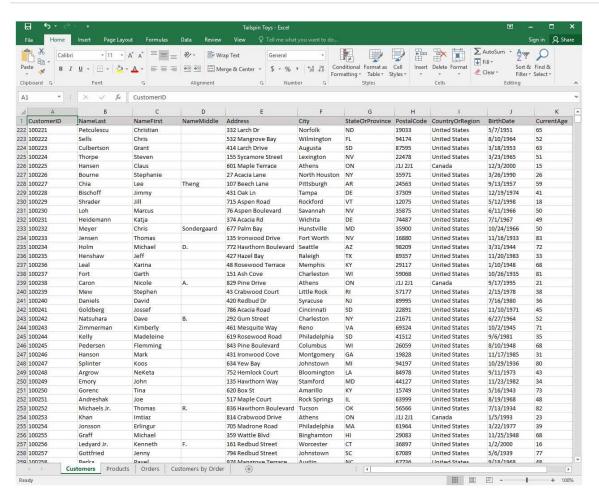

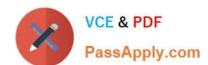

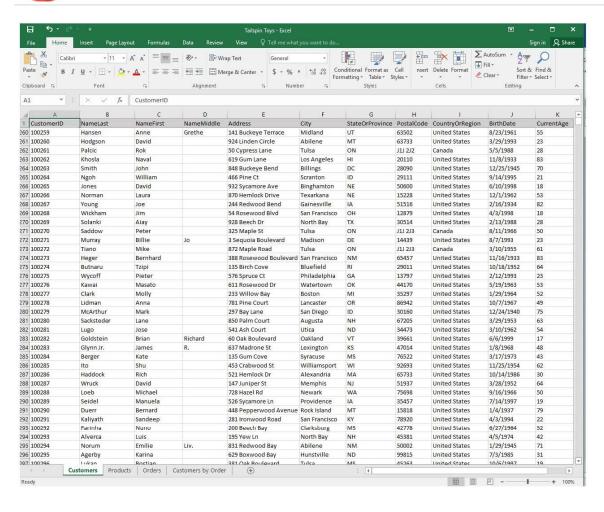

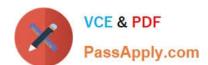

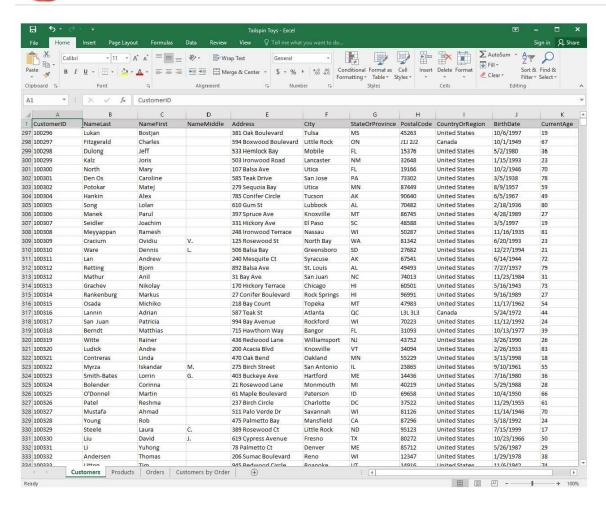

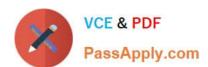

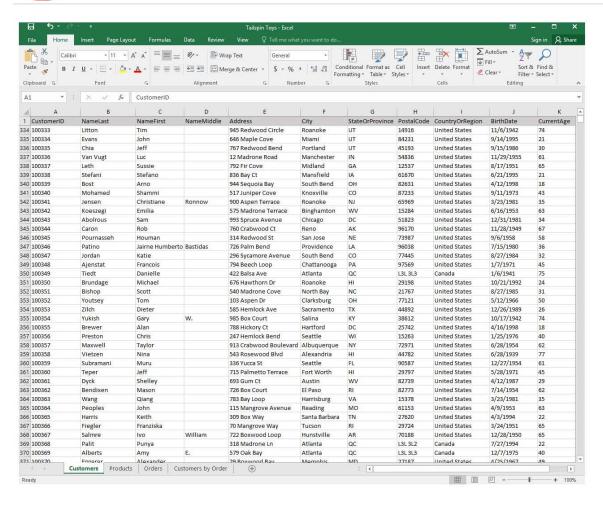

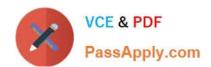

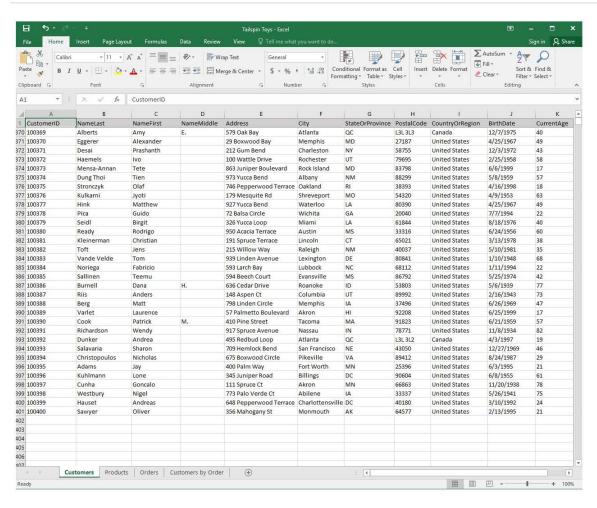

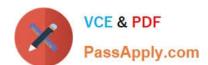

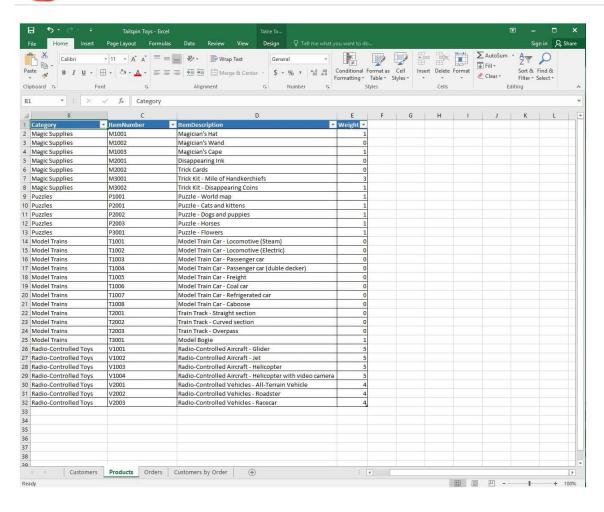

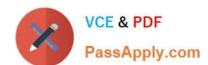

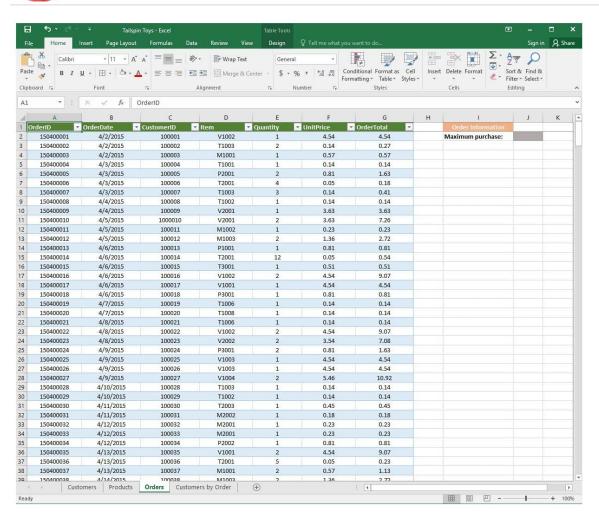

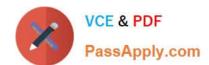

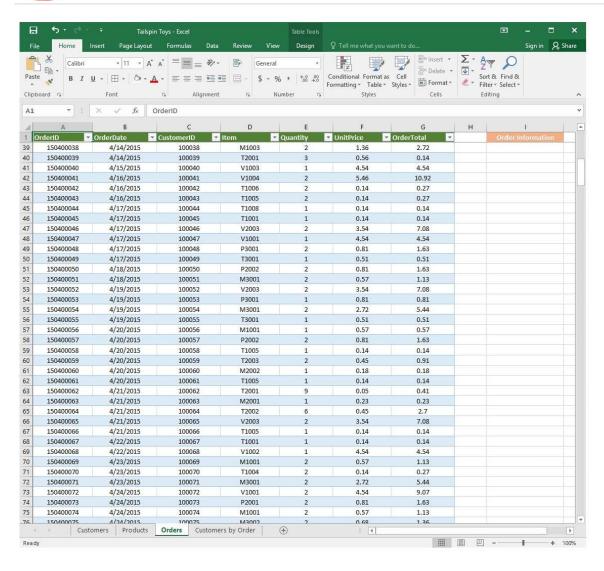

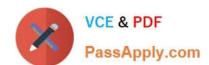

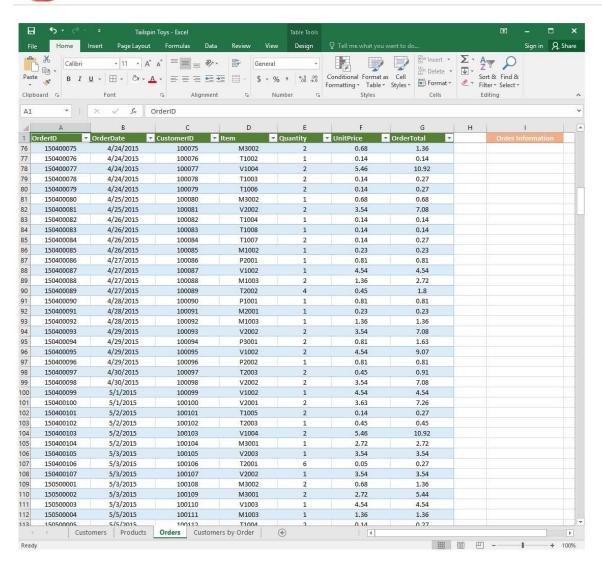

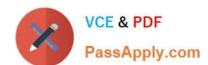

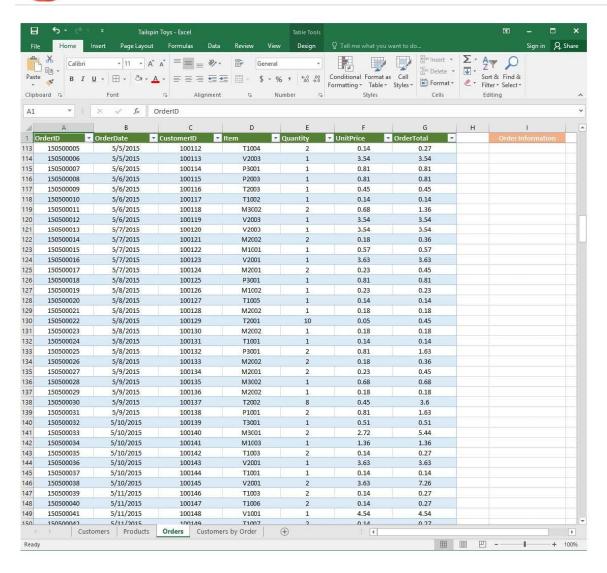

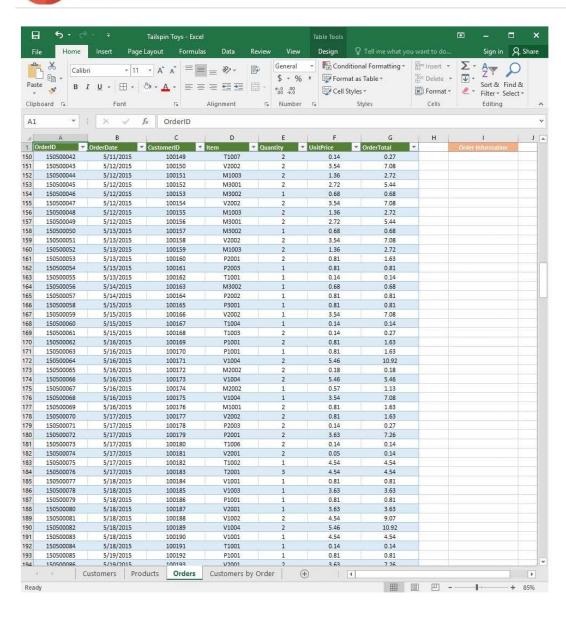

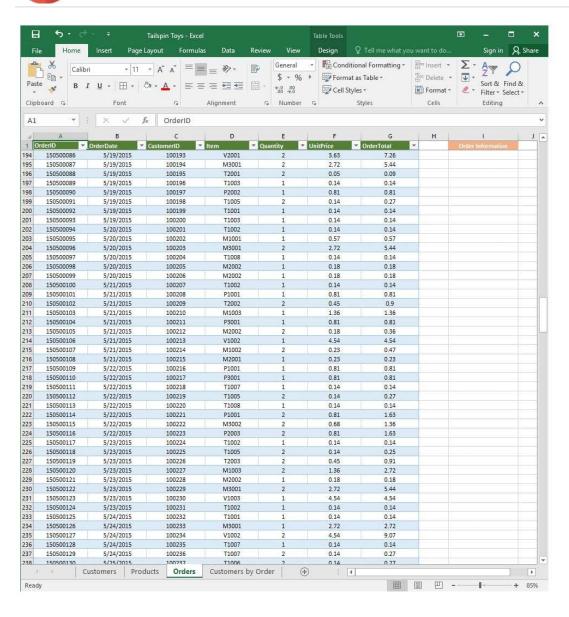

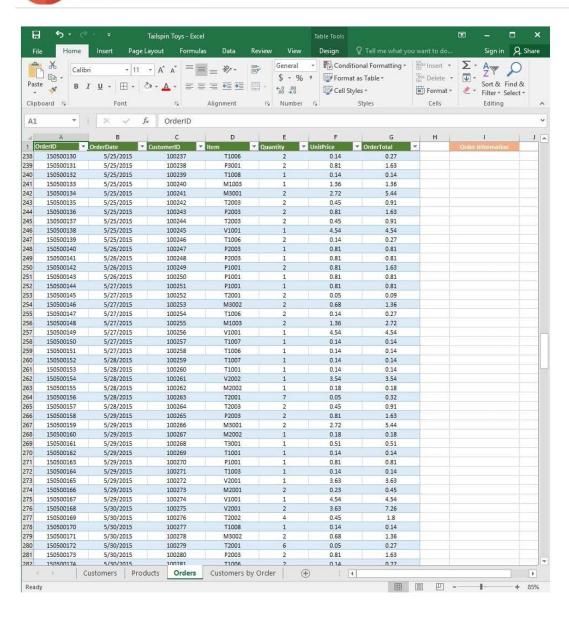

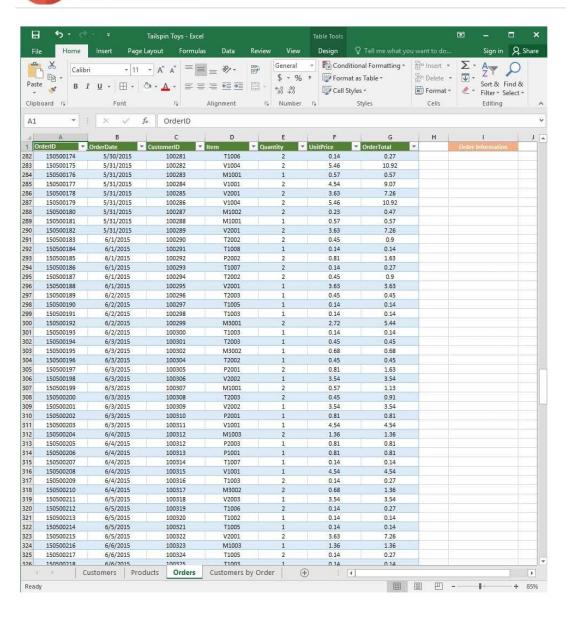

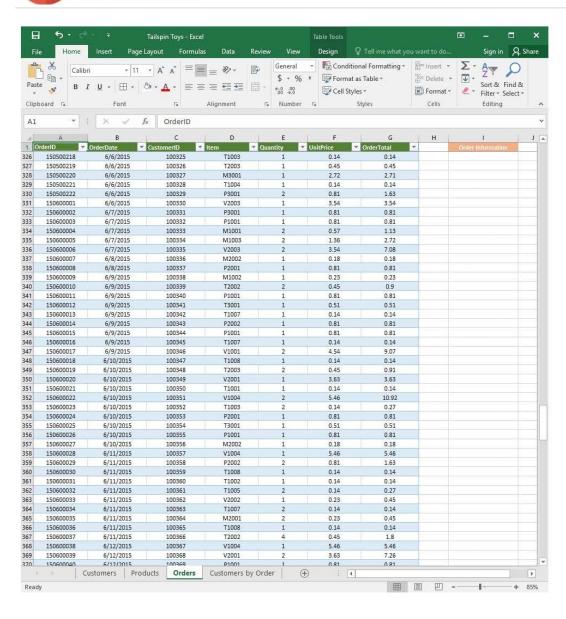

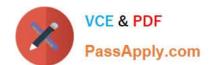

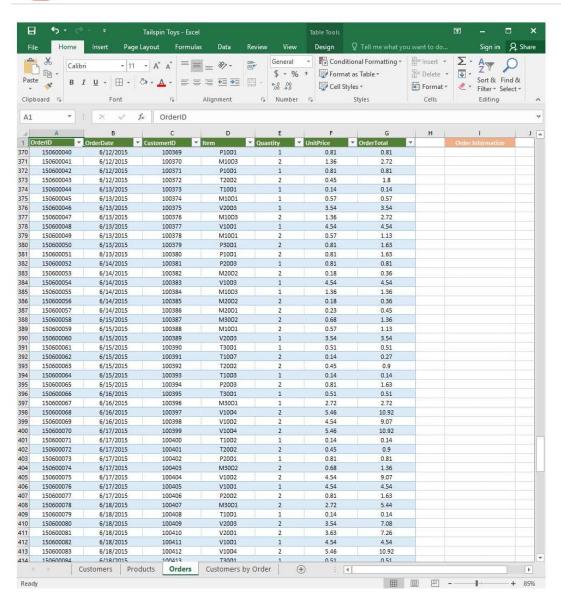

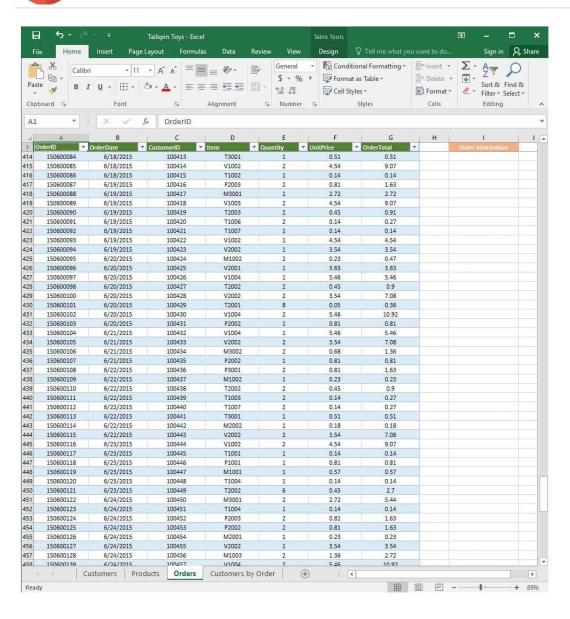

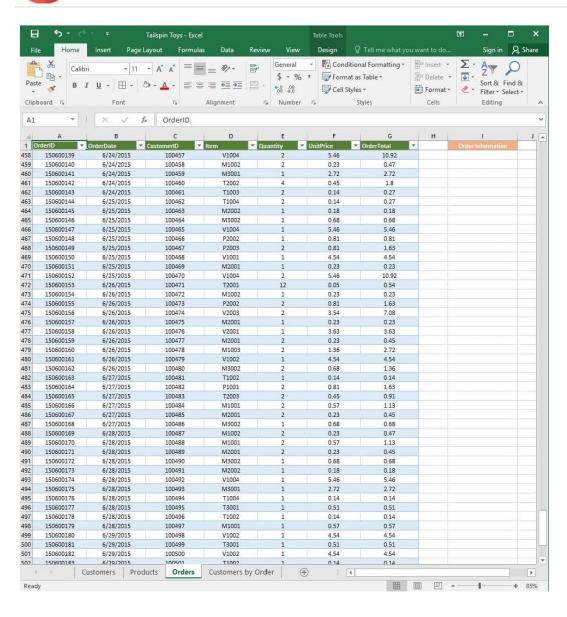

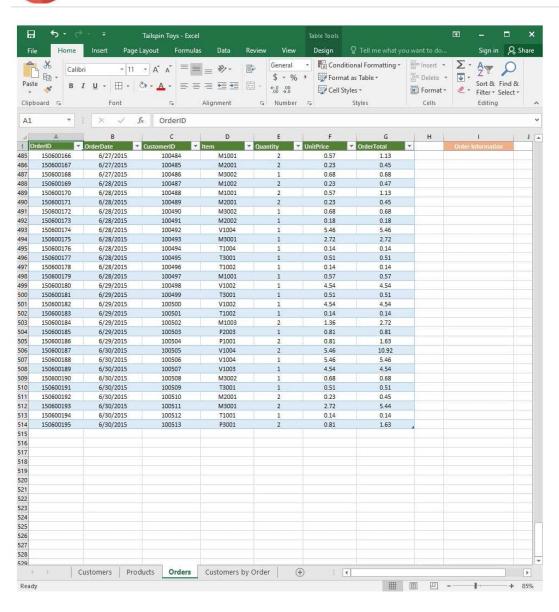

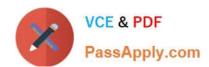

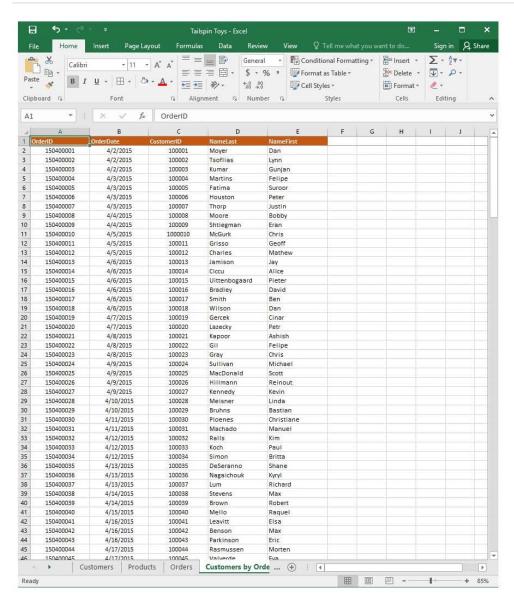

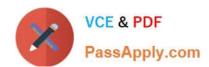

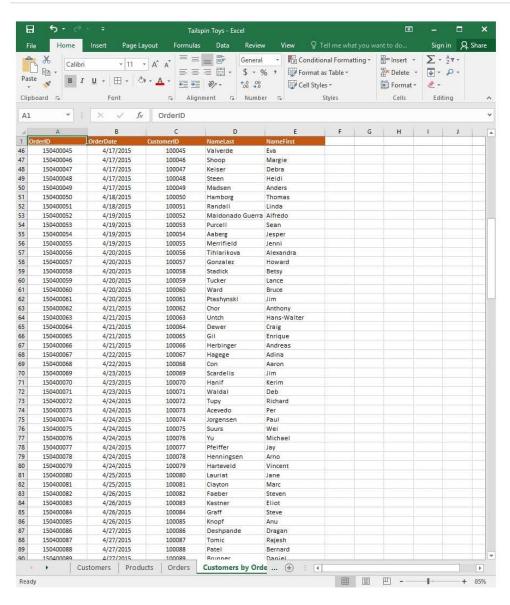

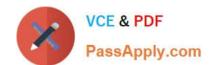

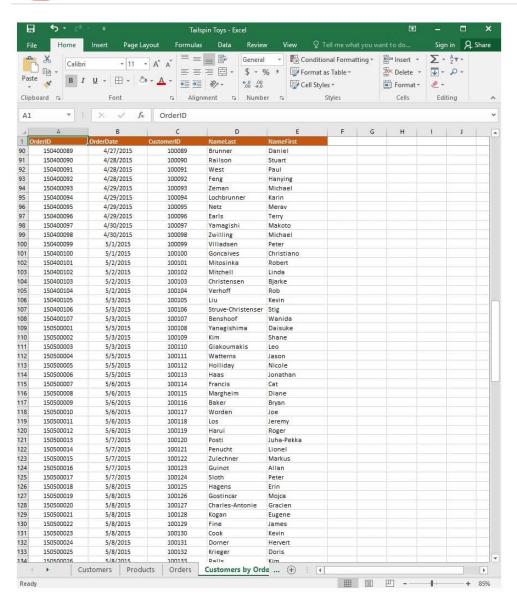

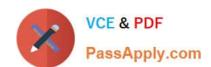

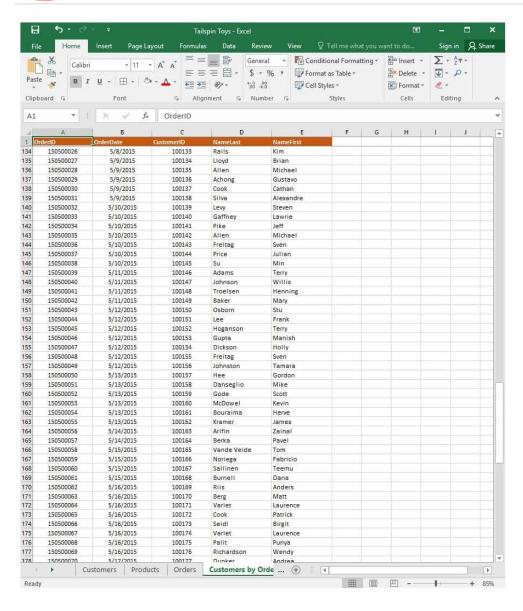

2024 Latest passapply 77-727 PDF and VCE dumps Download

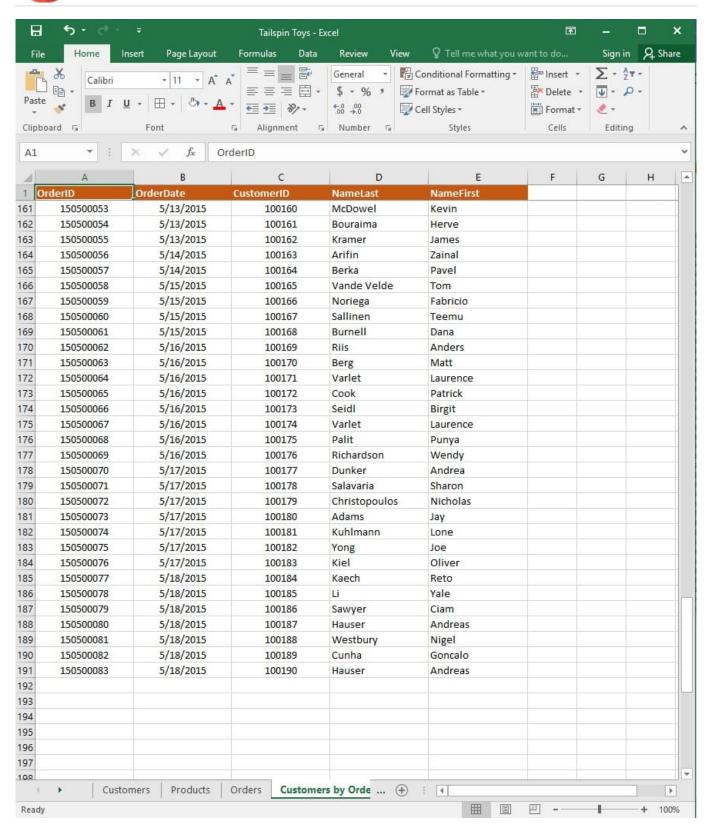

On the "Products" worksheet, apply a number format to display the numbers in the "Weight" column to three decimal places.

Correct Answer: See explanation below.

Explanation:

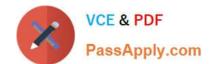

#### https://www.passapply.com/77-727.html 2024 Latest passapply 77-727 PDF and VCE dumps Download

1.

Select the cells in the "Weight" column which you want to apply the number formatting to.

2.

Click Increase Decimal till the desired decimal places of three is selected, this is found on the Home tab.

OR

1.

Select the cells in the "Weight" column which you want to apply the number formatting to.

2.

On the Home tab, in the Number group, click the arrow next to the list of number formats, then select More Number Formats.

3.

Select the type of data you have in the Category list, in this case it would be Scientific.

4.

Enter the desired amount of decimal places you want to display in the Decimal places box, in this case it would be three.

#### References:

https://support.office.com/en-us/article/Round-a-number-to-the-decimal-places-I-want-49B936F9-6904425D-AA98-02FFB7F9A17B

Latest 77-727 Dumps

**77-727 VCE Dumps** 

77-727 Study Guide